# $\frac{d\ln\ln}{d}$

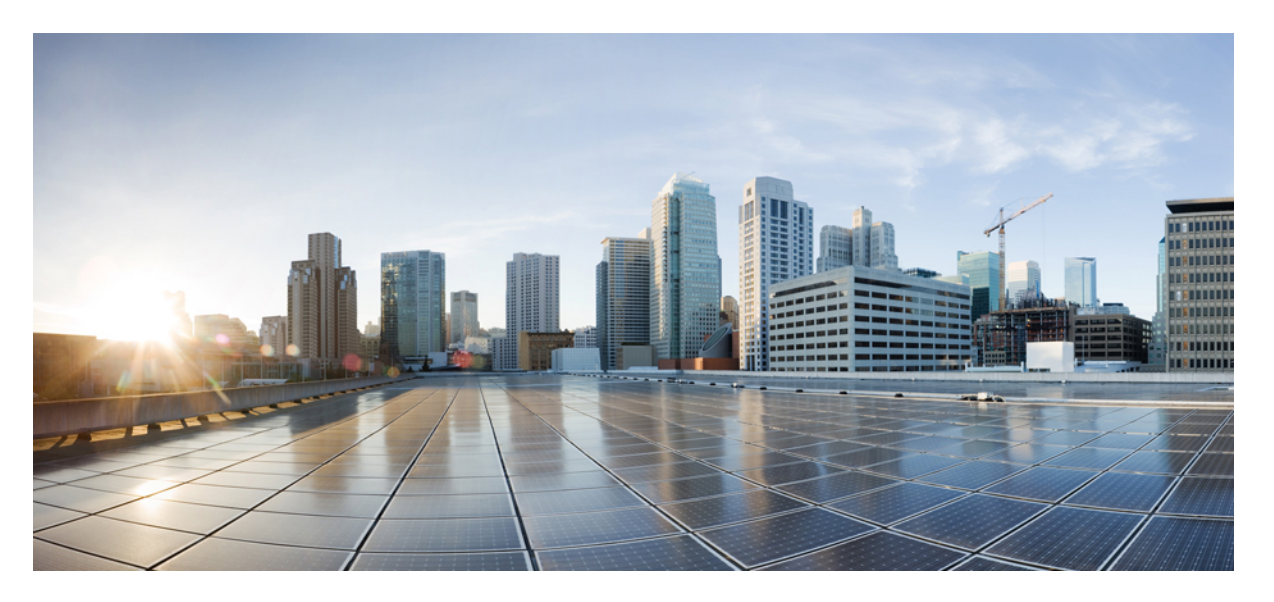

### **QoS: Policing and Shaping Configuration Guide, Cisco IOS XE 17 (Cisco ASR 920 Series)**

**First Published:** 2019-11-14

#### **Americas Headquarters**

Cisco Systems, Inc. 170 West Tasman Drive San Jose, CA 95134-1706 USA http://www.cisco.com Tel: 408 526-4000 800 553-NETS (6387) Fax: 408 527-0883

THE SPECIFICATIONS AND INFORMATION REGARDING THE PRODUCTS IN THIS MANUAL ARE SUBJECT TO CHANGE WITHOUT NOTICE. ALL STATEMENTS, INFORMATION, AND RECOMMENDATIONS IN THIS MANUAL ARE BELIEVED TO BE ACCURATE BUT ARE PRESENTED WITHOUT WARRANTY OF ANY KIND, EXPRESS OR IMPLIED. USERS MUST TAKE FULL RESPONSIBILITY FOR THEIR APPLICATION OF ANY PRODUCTS.

THE SOFTWARE LICENSE AND LIMITED WARRANTY FOR THE ACCOMPANYING PRODUCT ARE SET FORTH IN THE INFORMATION PACKET THAT SHIPPED WITH THE PRODUCT AND ARE INCORPORATED HEREIN BY THIS REFERENCE. IF YOU ARE UNABLE TO LOCATE THE SOFTWARE LICENSE OR LIMITED WARRANTY, CONTACT YOUR CISCO REPRESENTATIVE FOR A COPY.

The Cisco implementation of TCP header compression is an adaptation of a program developed by the University of California, Berkeley (UCB) as part of UCB's public domain version of the UNIX operating system. All rights reserved. Copyright © 1981, Regents of the University of California.

NOTWITHSTANDING ANY OTHER WARRANTY HEREIN, ALL DOCUMENT FILES AND SOFTWARE OF THESE SUPPLIERS ARE PROVIDED "AS IS" WITH ALL FAULTS. CISCO AND THE ABOVE-NAMED SUPPLIERS DISCLAIM ALL WARRANTIES, EXPRESSED OR IMPLIED, INCLUDING, WITHOUT LIMITATION, THOSE OF MERCHANTABILITY, FITNESS FOR A PARTICULAR PURPOSE AND NONINFRINGEMENT OR ARISING FROM A COURSE OF DEALING, USAGE, OR TRADE PRACTICE.

IN NO EVENT SHALL CISCO OR ITS SUPPLIERS BE LIABLE FOR ANY INDIRECT, SPECIAL, CONSEQUENTIAL, OR INCIDENTAL DAMAGES, INCLUDING, WITHOUT LIMITATION, LOST PROFITS OR LOSS OR DAMAGE TO DATA ARISING OUT OF THE USE OR INABILITY TO USE THIS MANUAL, EVEN IF CISCO OR ITS SUPPLIERS HAVE BEEN ADVISED OF THE POSSIBILITY OF SUCH DAMAGES.

Any Internet Protocol (IP) addresses and phone numbers used in this document are not intended to be actual addresses and phone numbers. Any examples, command display output, network topology diagrams, and other figures included in the document are shown for illustrative purposes only. Any use of actual IP addresses or phone numbers in illustrative content is unintentional and coincidental.

All printed copies and duplicate soft copies of this document are considered uncontrolled. See the current online version for the latest version.

Cisco has more than 200 offices worldwide. Addresses and phone numbers are listed on the Cisco website at www.cisco.com/go/offices.

Cisco and the Cisco logo are trademarks or registered trademarks of Cisco and/or its affiliates in the U.S. and other countries. To view a list of Cisco trademarks, go to this URL: <https://www.cisco.com/c/en/us/about/legal/trademarks.html>. Third-party trademarks mentioned are the property of their respective owners. The use of the word partner does not imply a partnership relationship between Cisco and any other company. (1721R)

© 2020 Cisco Systems, Inc. All rights reserved.

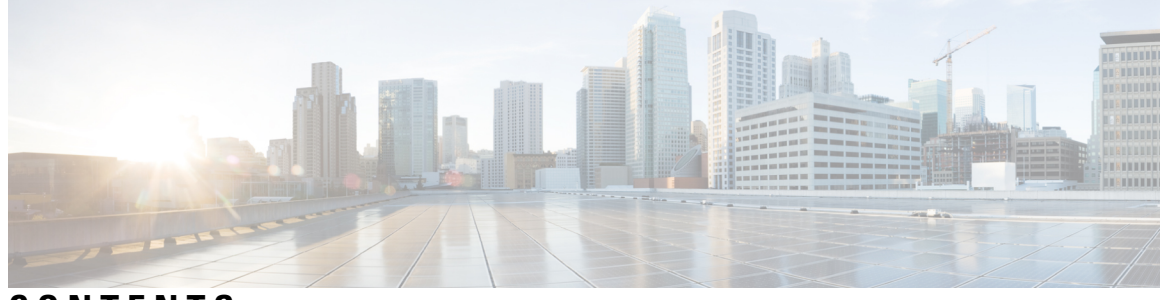

**CONTENTS**

 $\overline{\phantom{a}}$ 

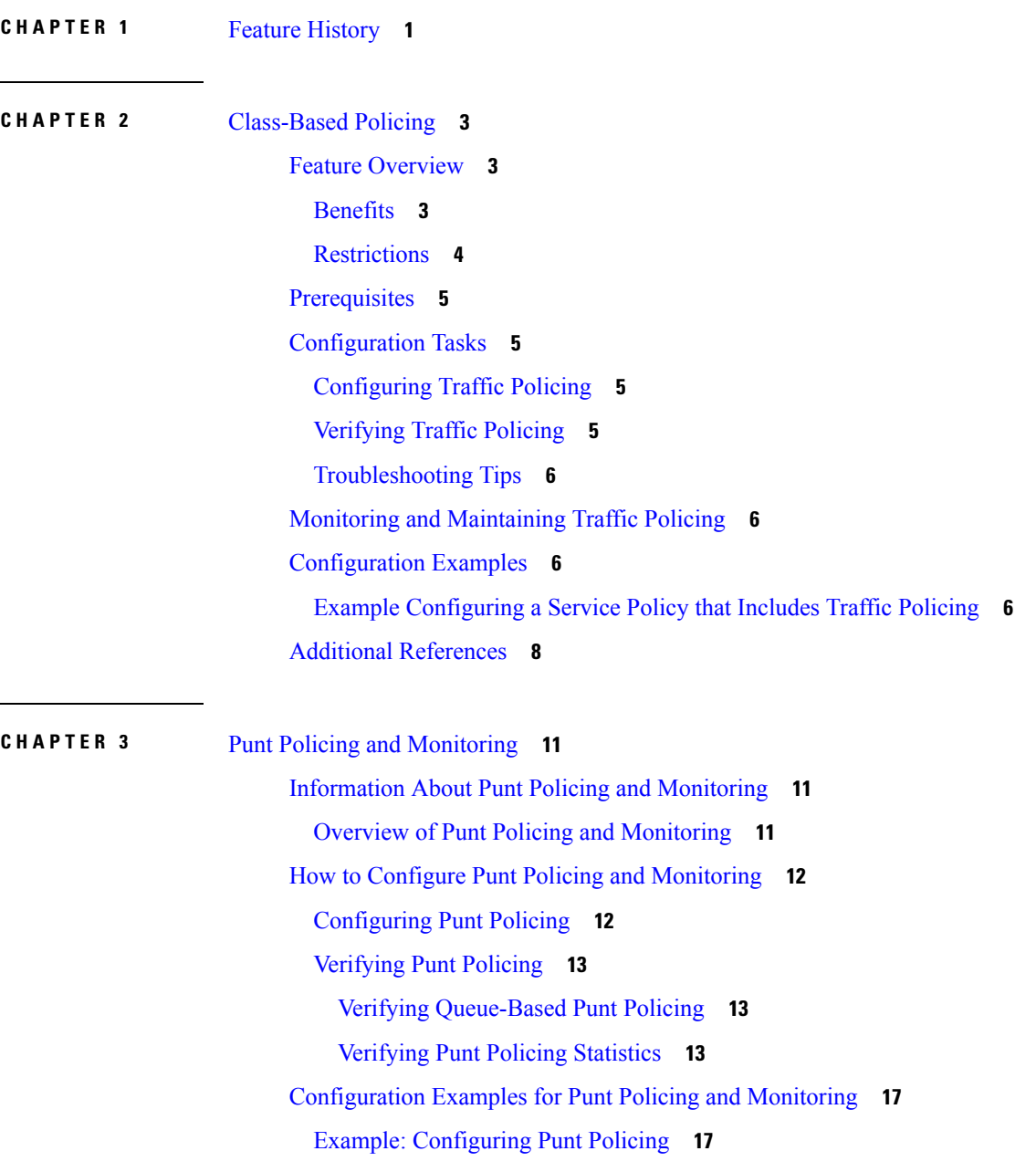

#### Additional [References](#page-22-2) **17**

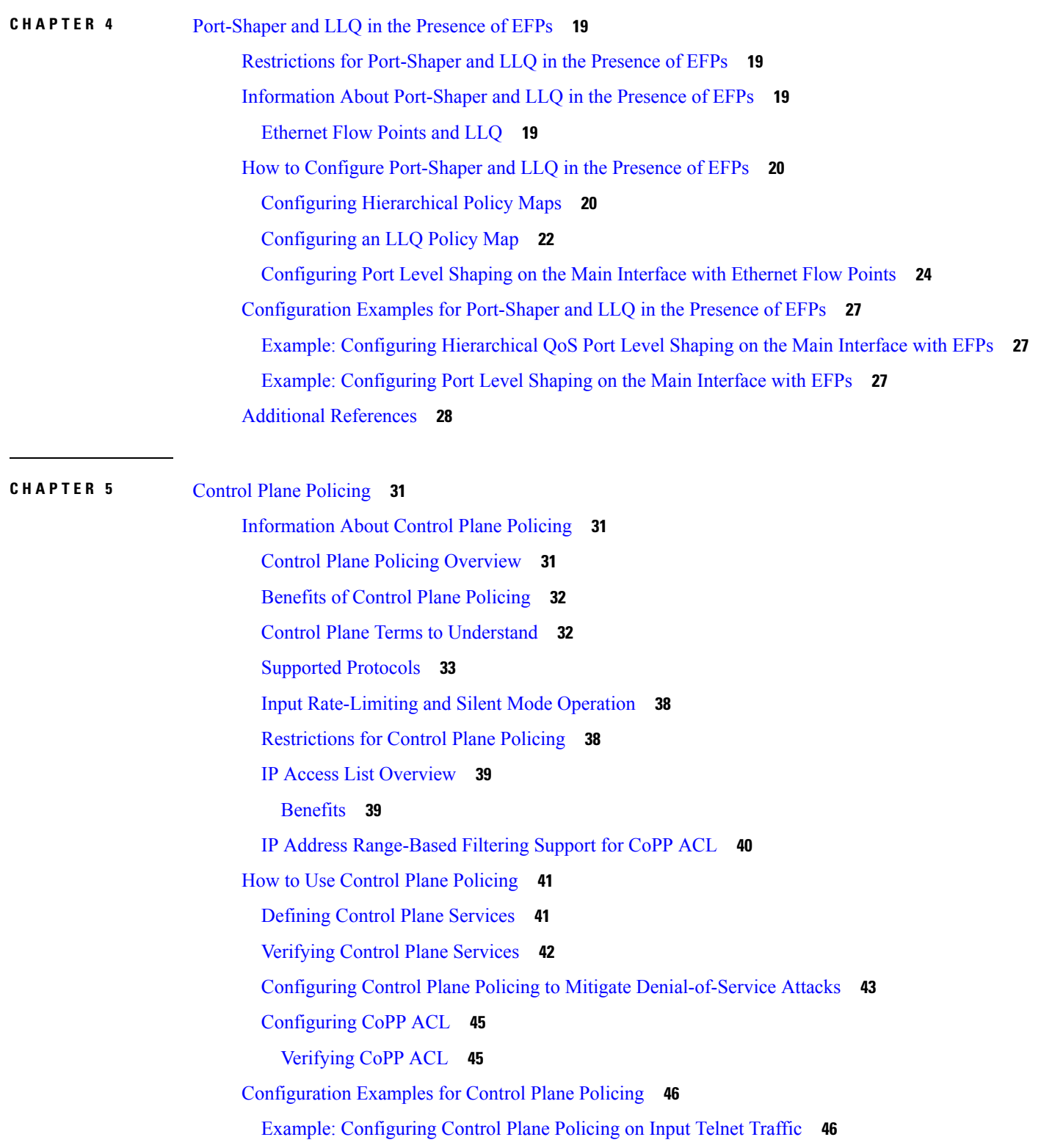

I

I

#### Additional [References](#page-52-0) **47**

 $\blacksquare$ 

 $\mathbf l$ 

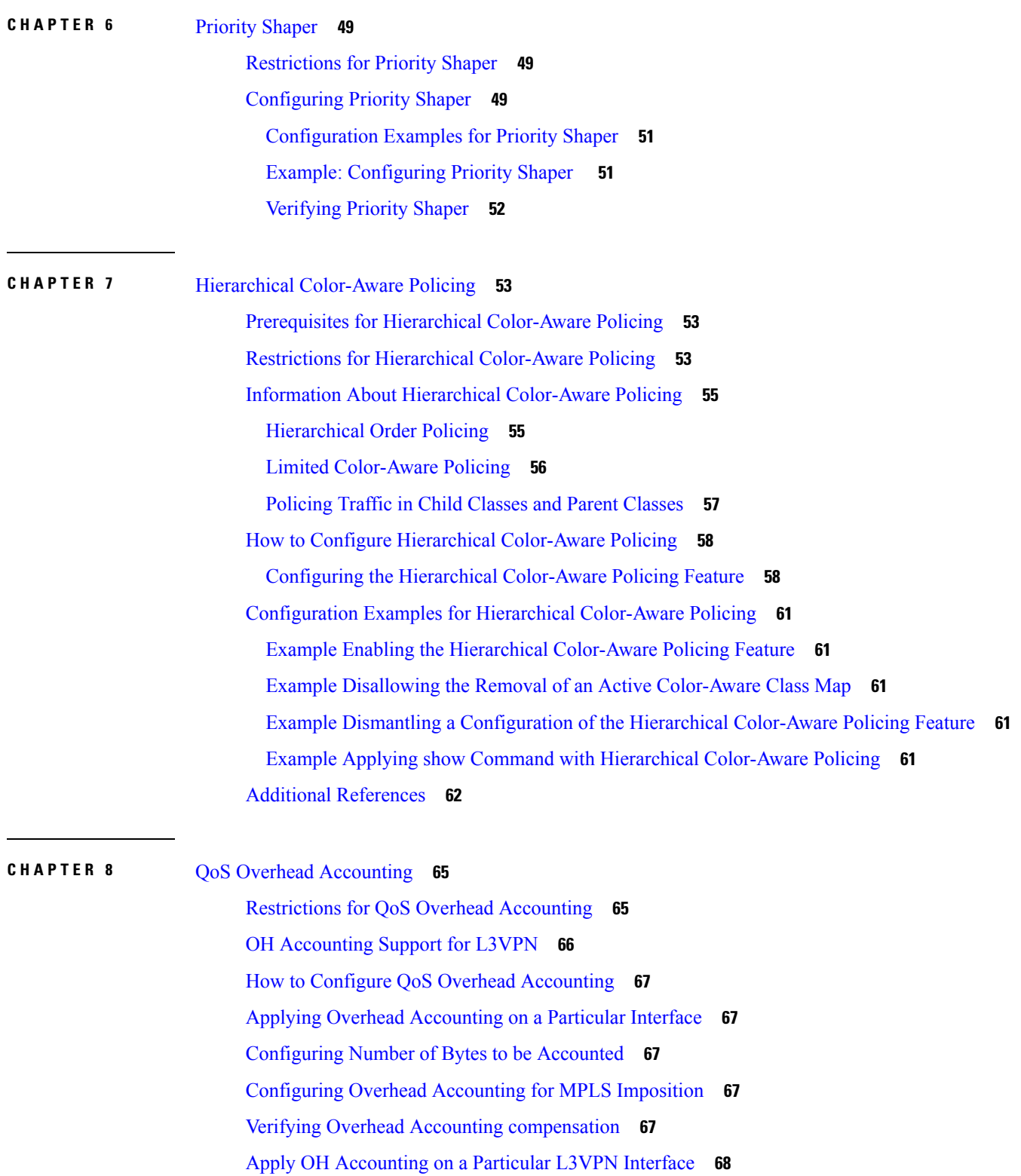

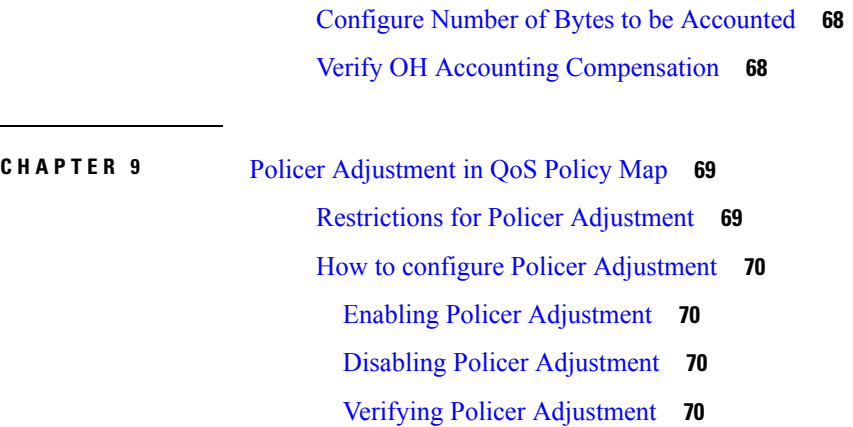

 $\blacksquare$ 

 $\mathbf I$ 

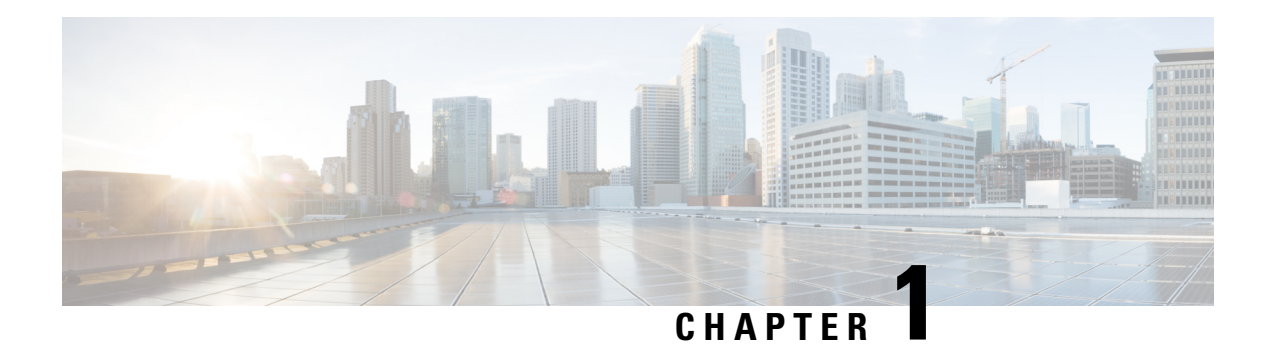

## <span id="page-6-0"></span>**Feature History**

The following table lists the new and modified features that are supported in the QoS: Policing and Shaping Configuration Guide in Cisco IOS XE 17 releases.

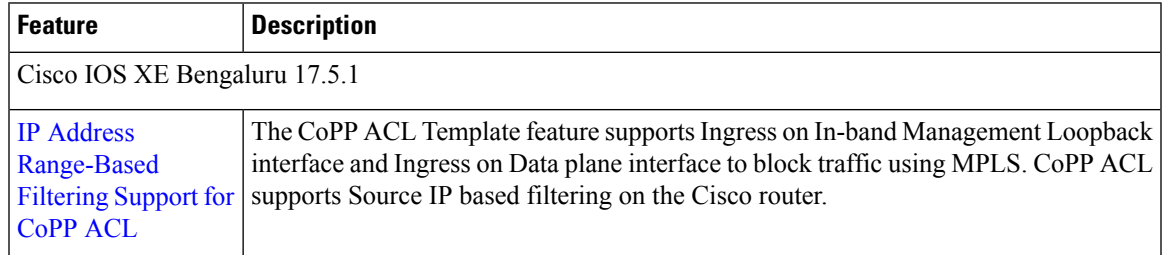

 $\mathbf I$ 

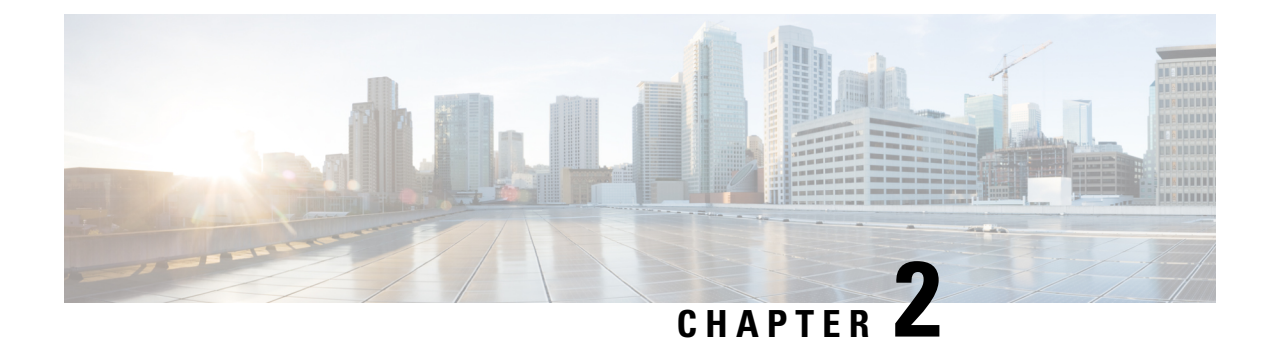

## <span id="page-8-0"></span>**Class-Based Policing**

- Feature [Overview,](#page-8-1) on page 3
- [Prerequisites,](#page-10-0) on page 5
- [Configuration](#page-10-1) Tasks, on page 5
- Monitoring and [Maintaining](#page-11-1) Traffic Policing, on page 6
- [Configuration](#page-11-2) Examples, on page 6
- Additional [References,](#page-13-0) on page 8

## <span id="page-8-1"></span>**Feature Overview**

Class-Based Policing allows you to control the maximum rate of traffic transmitted or received on an interface. The Class-Based Policing feature is applied when you attach a traffic policy contain the Class-Based Policing configuration to an interface.

The Class-Based Policing feature performs the following functions:

- Limits the input or output transmission rate of a class of traffic based on user-defined criteria
- Marks packets by setting the ATM Cell Loss Priority (CLP) bit, Frame Relay Discard Eligibility (DE) bit, IP precedence value, IP differentiated services code point (DSCP) value, MPLS experimental value, and Quality of Service (QoS) group.

### <span id="page-8-2"></span>**Benefits**

#### **Bandwidth Management Through Rate Limiting**

Class-Based Policing allows you to control the maximum rate of traffic transmitted or received on an interface. Class-Based Policing is often configured on interfaces at the edge of a network to limit traffic into or out of the network. In most Class-Based Policing configurations, traffic that falls within the rate parameters is transmitted, whereas traffic that exceeds the parameters is dropped or transmitted with a different priority.

#### **Packet Marking**

Packet marking allows you to partition your network into multiple priority levels or classes of service (CoS). A packet is marked and these markings can be used to identify and classify traffic for downstream devices.

In some cases, such as ATM Cell Loss Priority (CLP) marking or Frame Relay Discard Eligibility (DE) marking, the marking is used to classify traffic.

- Use Class-Based Policing to set the IP precedence or DSCP values for packets entering the network. Networking devices within your network can then use the adjusted IP precedence values to determine how the traffic should be treated. For example, the Weighted Random Early Detection (WRED) feature uses the IP precedence values to determine the probability that a packet will be dropped.
- Use Class-Based Policing to assign packets to a QoS group. The router uses the QoS group to determine how to prioritize packets within the router.

Traffic can be marked without using the Class-Based Policing feature. If you want to mark traffic but do not want to use Class-Based Policing, see the "Marking Network Traffic" module.

#### **Packet Prioritization for Frame Relay Frames**

The Class-Based Policing feature allows users to mark the Frame Relay DE bit of the Frame Relay frame. The Frame Relay DE bit is one bit and, therefore, can be set to either 0 or 1. In congested environments, frames with the DE bit set to 1 are discarded before frames with the DE bit set to 0.

#### **Packet Prioritization for ATM Cells**

The Class-Based Policing feature allows users to mark the ATM CLP bit in ATM cells. The ATM CLP bit is used to prioritize packets in ATM networks. The ATM CLP bit is one bit and, therefore, can be set to either 0 or 1. In congested environments, cells with the ATM CLP bit set to 1 are discarded before cells with the ATM CLP bit set to 0.

### <span id="page-9-0"></span>**Restrictions**

- To use the set-clp-transmit action available with this feature, the Enhanced ATM Port Adapter (PA-A3) is required. Therefore, the set-clp-transmit action is not supported on any platform that does not support the PA-A3 adapter. For more information, see the documentation for your specific device.
- On a Cisco ASR 920 Series router in egress, 1R2C means confirm-action transmit and exceed-action drop. By configuring exceed-action transmit on egress will drop those packets.
- On a Cisco ASR 920 Series router, Class-Based Policing can monitor Cisco Express Forwarding (CEF) switching paths only. In order to use the Class-Based Policing feature, Cisco Express Forwarding must be configured on both the interface receiving the packet and the interface sending the packet.
- On a Cisco ASR 920 Series router, Class-Based Policing cannot be applied to packets that originated from or are destined to a device.
- Class-Based Policing can be configured on an interface or a subinterface.
- As Policer actions and Table-Map configurations are not mutually exclusive, dynamic modifications of these parameters is not supported.
- Class-Based Policing is not supported on the following interfaces:
	- Fast EtherChannel
	- PRI
	- Any interface on a Cisco ASR 920 Series router that does not support Cisco Express Forwarding

Ш

• Tunnel

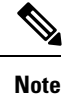

Class-Based Policing is supported on tunnels that are using the Cisco generic routing encapsulation (GRE) tunneling protocol.

### <span id="page-10-0"></span>**Prerequisites**

On a Cisco ASR 920 Series router, Cisco Express Forwarding (CEF) must be configured on the interface before Class-Based Policing can be used.

## <span id="page-10-2"></span><span id="page-10-1"></span>**Configuration Tasks**

### **Configuring Traffic Policing**

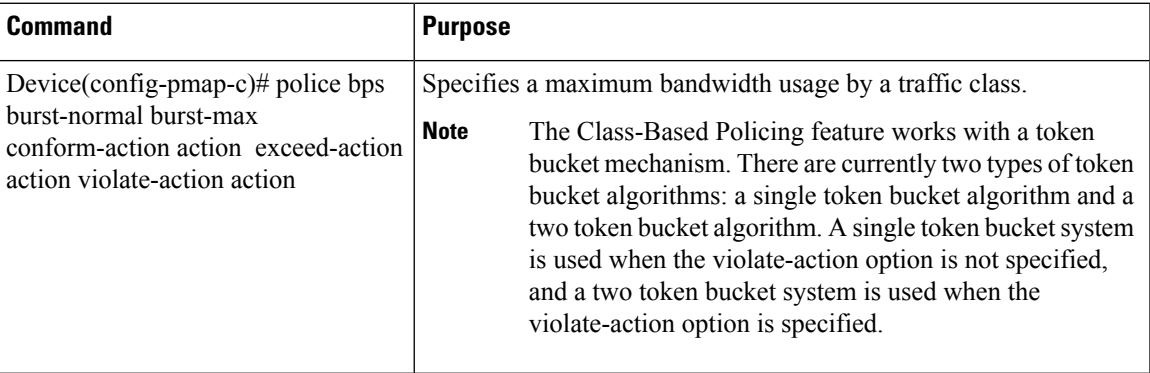

### <span id="page-10-3"></span>**Verifying Traffic Policing**

Use the show policy-map interface EXEC command to verify that the Class-Based Policing feature is configured on your interface. If the feature is configured on your interface, the show policy-map interface command output displays policing statistics:

```
Device# show policy-map interface
Ethernet1/7
 service-policy output: x
    class-map: a (match-all)
     0 packets, 0 bytes
     5 minute rate 0 bps
     match: ip precedence 0
     police:
       1000000 bps, 10000 limit, 10000 extended limit
       conformed 0 packets, 0 bytes; action: transmit
       exceeded 0 packets, 0 bytes; action: drop
        conformed 0 bps, exceed 0 bps, violate 0 bps
```
### <span id="page-11-0"></span>**Troubleshooting Tips**

- Check the interface type. Verify that your interface is not mentioned in the nonsupported interface description in the [Restrictions,](#page-9-0) on page 4 section of this module.
- For input Class-Based Policing on a Cisco ASR 920 Series router, verify that CEF is configured on the interface where Class-Based Policing is configured.
- For output Class-Based Policing on a Cisco ASR 920 Series router, ensure that the incoming traffic is CEF-switched. Class-Based Policing cannot be used on the switching path unless CEF switching is enabled.

## <span id="page-11-1"></span>**Monitoring and Maintaining Traffic Policing**

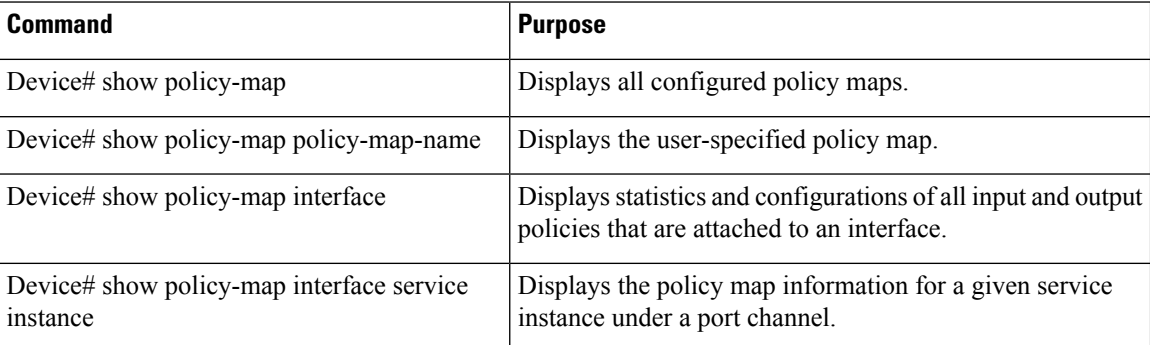

## <span id="page-11-3"></span><span id="page-11-2"></span>**Configuration Examples**

### **Example Configuring a Service Policy that Includes Traffic Policing**

In the following example, Class-Based Policing is configured with the average rate at 8000 bits per second, the normal burst size at 1000 bytes, and the excess burst size at 1000 bytes for all packets leaving Fast Ethernet interface 0/0.

```
class-map access-match
match access-group 1
exit
policy-map police-setting
class access-match
police 8000 1000 1000 conform-action transmit exceed-action set-qos-transmit 1 violate-action
drop
exit
exit
service-policy output police-setting
```
The treatment of a series of packets leaving Fast Ethernet interface 0/0 depends on the size of the packet and the number of bytes remaining in the conform and exceed token buckets. The series of packets are policed based on the following rules:

• If the previous arrival of the packet was at T1 and the current arrival of the packet is at T, the bucket is updated with T -T1 worth of bits based on the token arrival rate. The refill tokens are placed in the conform bucket. If the tokens overflow the conform bucket, the overflow tokens are placed in the exceed bucket. The token arrival rate is calculated as follows:

(time between packets  $\leq$  which is equal to T - T1 $>$ \* policer rate)/8 bytes

- If the number of bytes in the conform bucket B is greater than or equal to 0, the packet conforms and the conform action is taken on the packet. If the packet conforms, B bytes are removed from the conform bucket and the conform action is taken. The exceed bucket is unaffected in this scenario.
- If the number of bytes in the conform bucket B is less than 0, the excess token bucket is checked for bytes by the packet. If the number of bytes in the exceed bucket B is greater than or equal to 0, the exceed action is taken and B bytes are removed from the exceed token bucket. No bytes are removed from the conform bucket in this scenario.
- If the number bytes in the exceed bucket B is fewer than 0, the packet violates the rate and the violate action is taken. The action is complete for the packet.

In this example, the initial token buckets starts full at 1000 bytes. If a 450-byte packet arrives, the packet conforms because enough bytes are available in the conform token bucket. The conform action (send) is taken by the packet and 450 bytes are removed from the conform token bucket (leaving 550 bytes).

If the next packet arrives 0.25 seconds later, 250 bytes are added to the conform token bucket

((0.25 \* 8000)/8), leaving 800 bytes in the conform token bucket. If the next packet is 900 bytes, the packet does not conform because only 800 bytes are available in the conform token bucket.

The exceed token bucket, which starts full at 1000 bytes (as specified by the excess burst size) is then checked for available bytes. Because enough bytes are available in the exceed token bucket, the exceed action (set the QoS transmit value of 1) is taken and 900 bytes are taken from the exceed bucket (leaving 100 bytes in the exceed token bucket.

If the next packet arrives 0.40 seconds later, 400 bytes are added to the token buckets ((.40 \* 8000)/8). Therefore, the conform token bucket now has 1000 bytes (the maximum number of tokens available in the conform bucket) and 200 bytes overflow the conform token bucket (because it only 200 bytes were needed to fill the conform token bucket to capacity). These overflow bytes are placed in the exceed token bucket, giving the exceed token bucket 300 bytes.

If the arriving packet is 1000 bytes, the packet conforms because enough bytes are available in the conform token bucket. The conform action (transmit) is taken by the packet, and 1000 bytes are removed from the conform token bucket (leaving 0 bytes).

If the next packet arrives 0.20 secondslater, 200 bytes are added to the token bucket ((.20 \* 8000)/8). Therefore, the conform bucket now has 200 bytes. If the arriving packet is 400 bytes, the packet does not conform because only 200 bytes are available in the conform bucket. Similarly, the packet does not exceed because only 300 bytes are available in the exceed bucket. Therefore, the packet violates and the violate action (drop) is taken.

## <span id="page-13-0"></span>**Additional References**

#### **Related Documents**

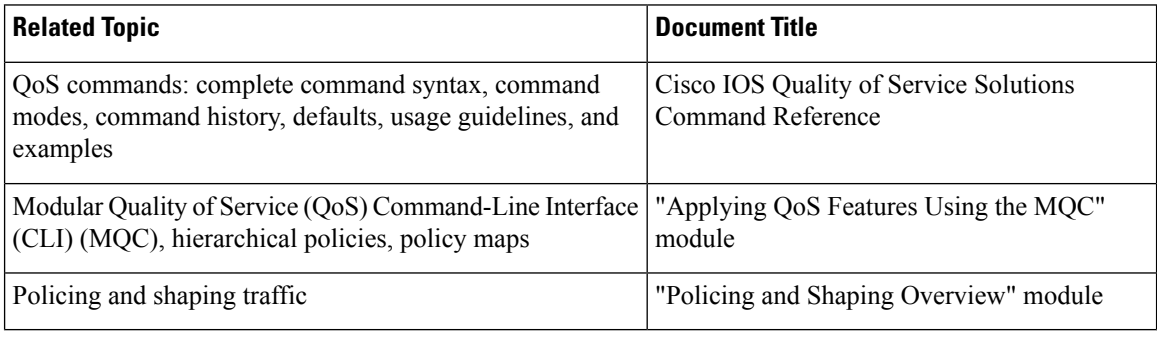

#### **Standards**

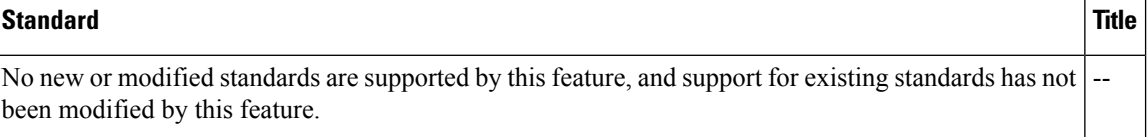

#### **MIBs**

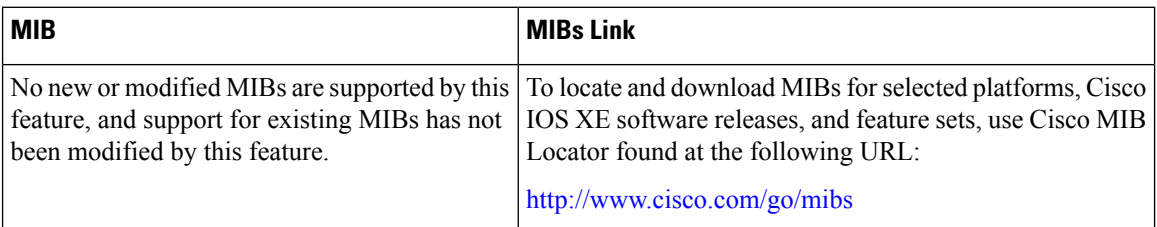

#### **RFCs**

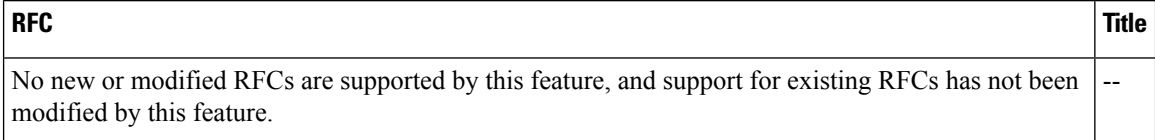

 $\mathbf l$ 

#### **Technical Assistance**

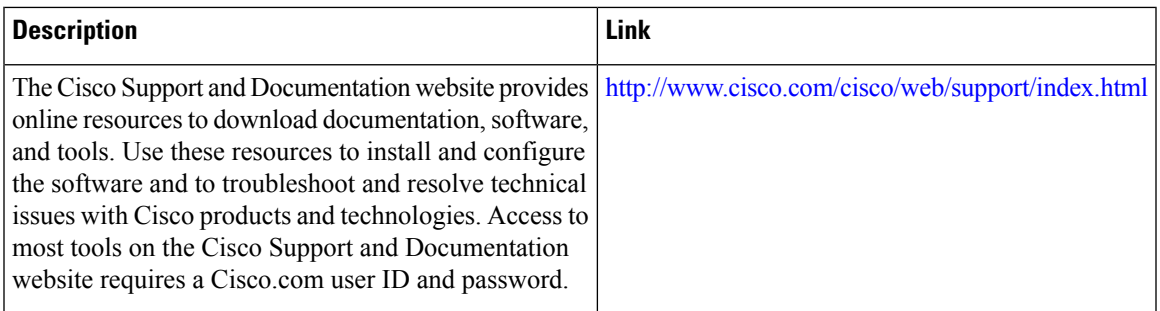

 $\mathbf I$ 

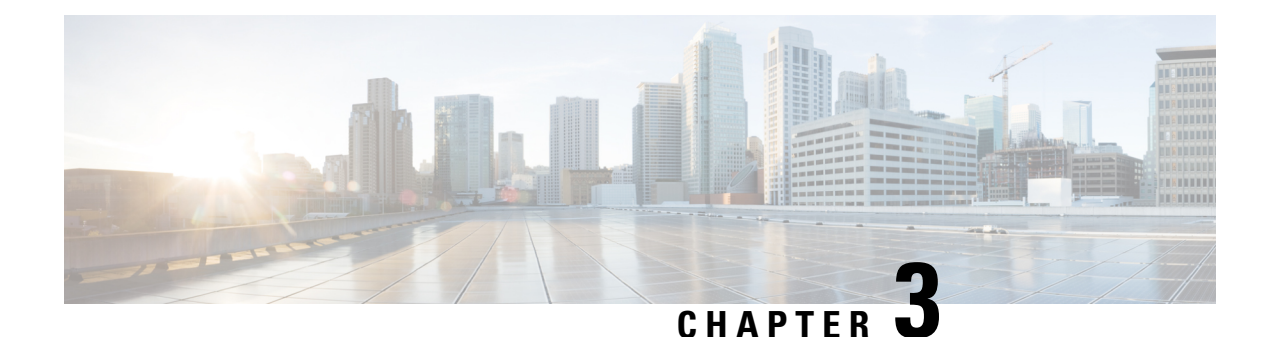

## <span id="page-16-0"></span>**Punt Policing and Monitoring**

Punt policing protects the Route Processor (RP) from having to process noncritical traffic, which increases the CPU bandwidth available to critical traffic. Traffic is placed into different CPU queues based on various criteria. The Punt Policing and Monitoring feature allows you to police the punt rate on a per-queue basis.

- Information About Punt Policing and [Monitoring,](#page-16-1) on page 11
- How to Configure Punt Policing and [Monitoring,](#page-17-0) on page 12
- [Configuration](#page-22-0) Examples for Punt Policing and Monitoring, on page 17
- Additional [References,](#page-22-2) on page 17

## <span id="page-16-2"></span><span id="page-16-1"></span>**Information About Punt Policing and Monitoring**

### **Overview of Punt Policing and Monitoring**

Packets received on an interface are punted to the Router Processor (RP) for various reasons. Some examples of these various reasons include, unicast and multicast control plane traffic that are destined for a routing protocol process running on the RP, and IP packets that generate Internet Control Message Protocol (ICMP) exceptions such as a Time to live (TTL) expiration. The RP has a limited capacity to process the punted packets, and while some of them are critical for the router operation and should not be dropped, some can be dropped without impacting the router operation.

Punt policing frees the RP from having to process noncritical traffic. Traffic is placed in queues based on various criteria, and you can configure the maximum punt rate for each queue which allows you to configure the system so that packets are less likely to be dropped from queues that contain critical traffic.

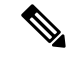

**Note**

Traffic on certain CPU queues could still be dropped, regardless of the configured punt rate, based on other criteria such as the queue priority, queue size, and traffic punt rate.

#### **Per-Interface Per-Cause Punt Policer**

Per-interface per-cause (PIPC) punt policing is an enhancement to the Punt Policing and Monitoring feature that allows you to control and limit traffic per interface. From Cisco IOS XE Release 17.5.1, you can set the PIPC rate for all the control plane-punted traffic. When you set the PIPC rate, any traffic beyond the set limit is dropped, thereby enabling you to control the traffic during conditions such as L2 storming.

The PIPC punt policer configuration is supported for the following interfaces:

- Main interface
- Subinterface
- Port channel
- Port channel subinterface
- Tunnels
- PPPoE interface

## <span id="page-17-1"></span><span id="page-17-0"></span>**How to Configure Punt Policing and Monitoring**

### **Configuring Punt Policing**

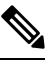

**Note**

Traffic on a specific CPU queue may be dropped irrespective of the configured maximum punt rate, based on the queue priority, queue size, and the configured traffic punt rate.

Perform this task to specify the maximum punt rate on the specified queue.

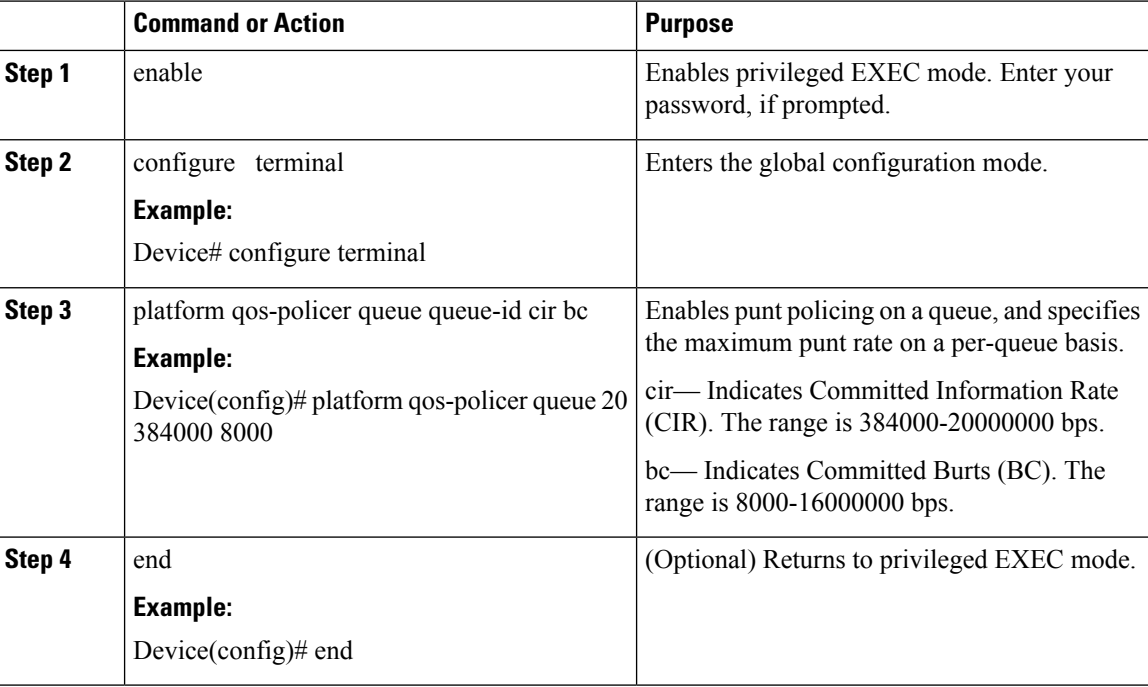

#### **Procedure**

### <span id="page-18-0"></span>**Verifying Punt Policing**

#### <span id="page-18-1"></span>**Verifying Queue-Based Punt Policing**

Use the show platform software infrastructure punt statistics to display punt police statistics:

Router# **show platform software infrastructure punt statistics** UEA Punt Statistics

Global drops : 0

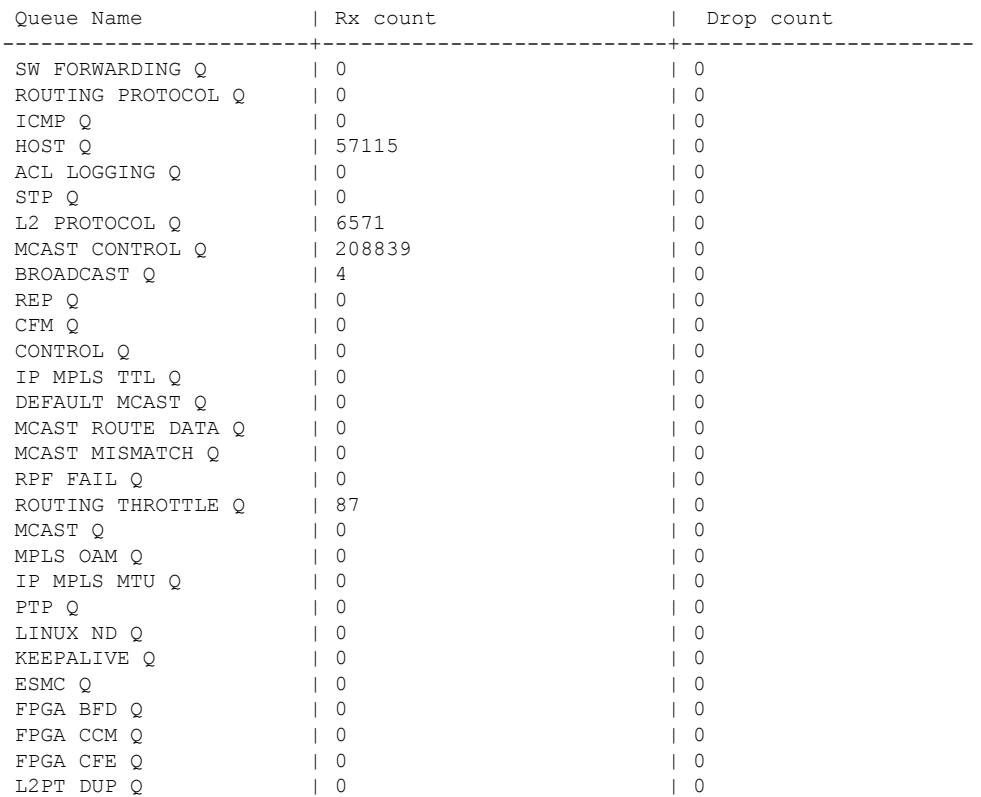

#### <span id="page-18-2"></span>**Verifying Punt Policing Statistics**

Use the show platform hardware pp active infrastructure pi npd rx policer command to display the punt policing statistics for all queues.

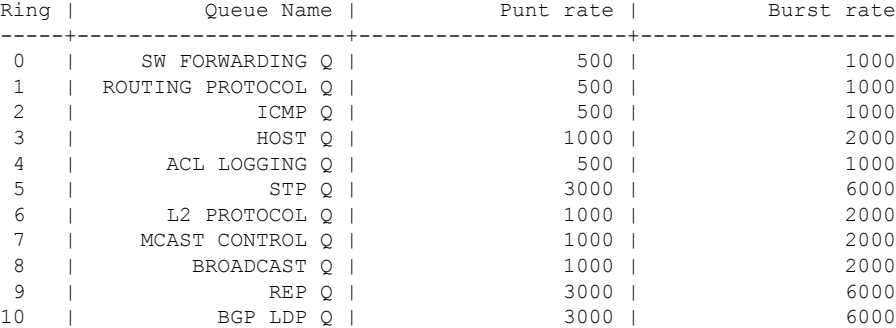

I

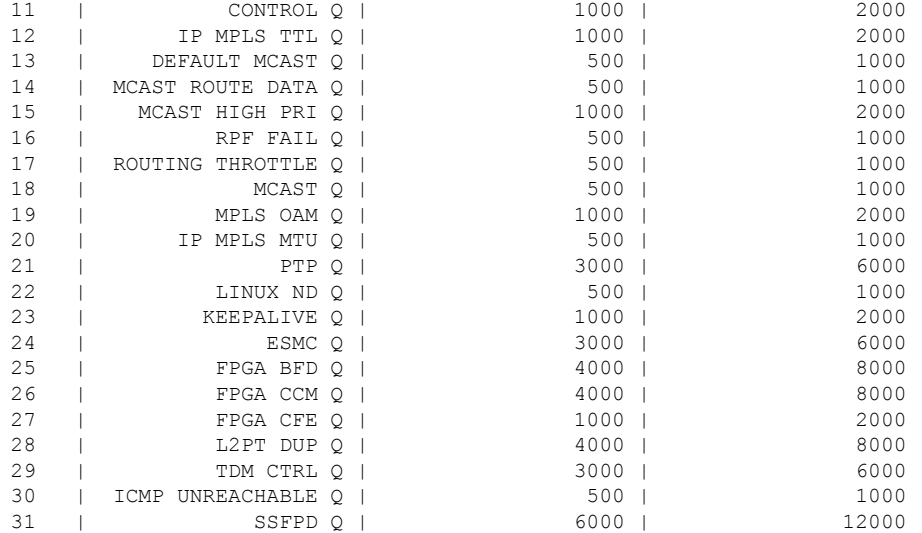

#### Router# **show platform hardware pp active infrastructure pi npd rx policer** PUNT POLICER

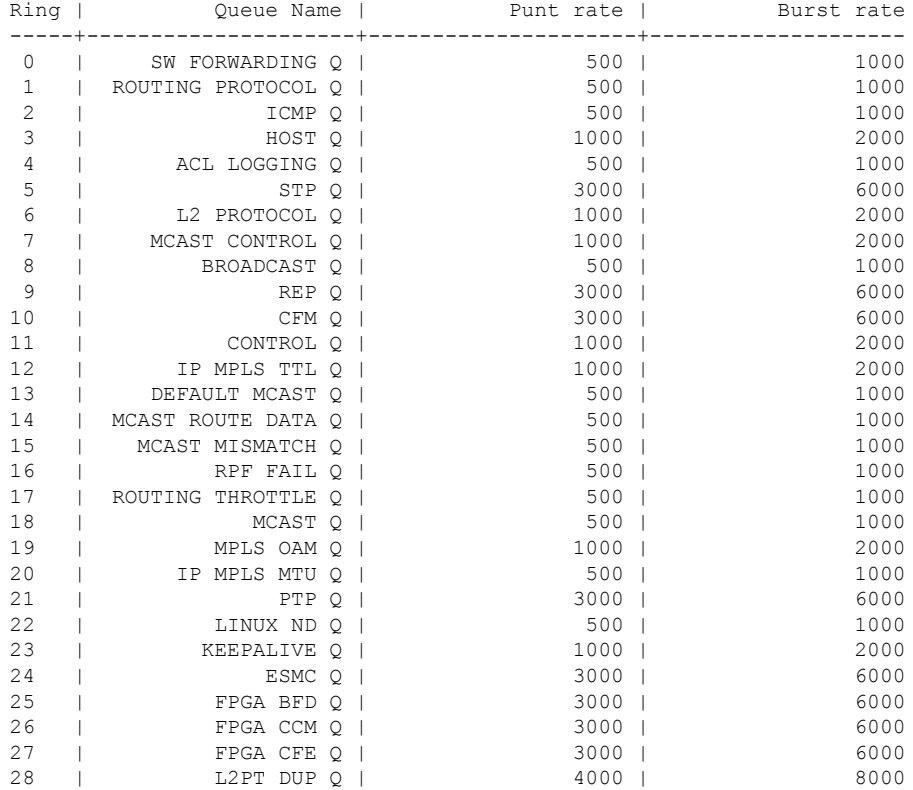

Router#show platform hardware pp active infrastructure pi npd rx policer PUNT POLICER

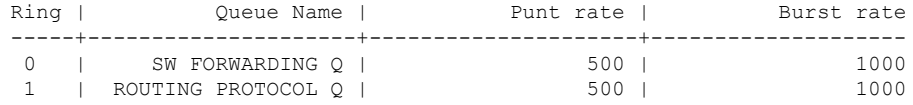

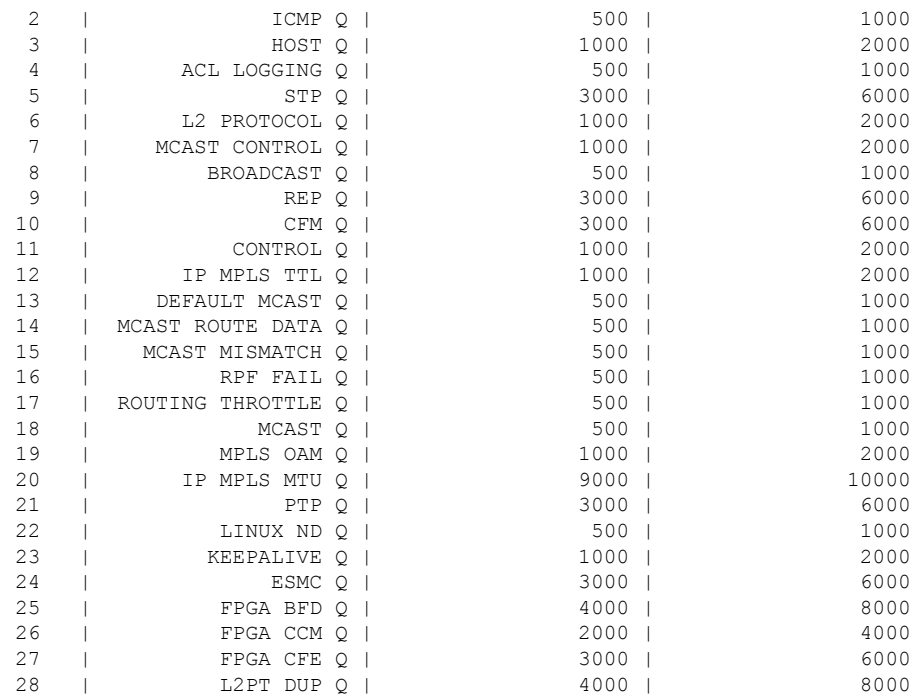

Use the show platform software infrastructure punt statistics command to view the statistics on the RSP3 module.

Router#

 $\overline{\phantom{a}}$ 

Global drops : 0

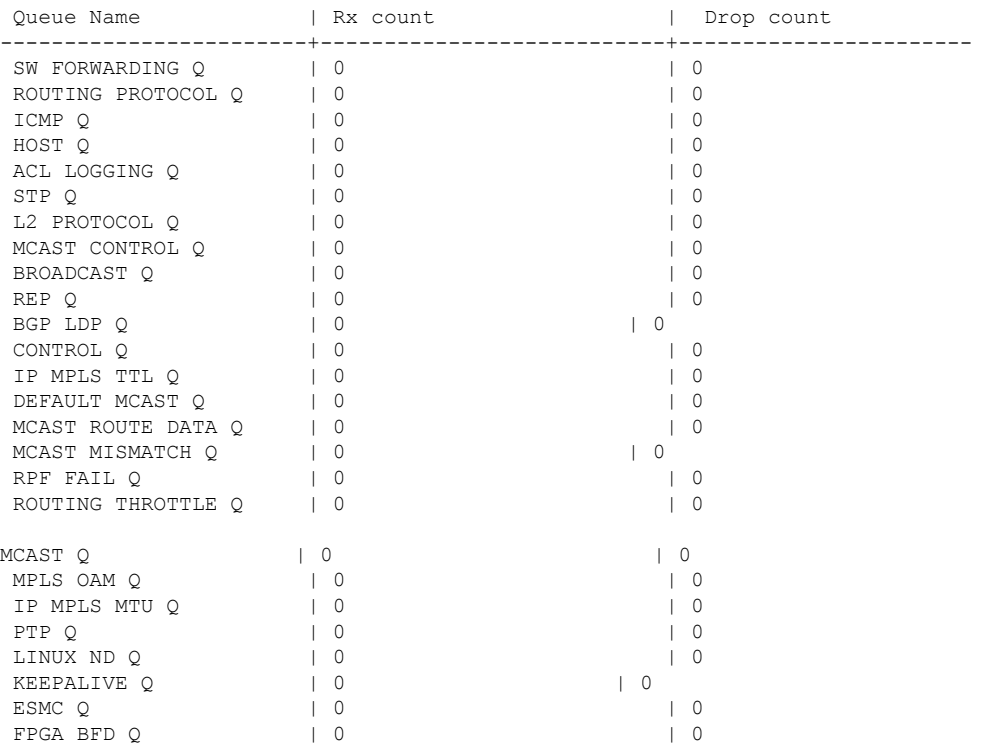

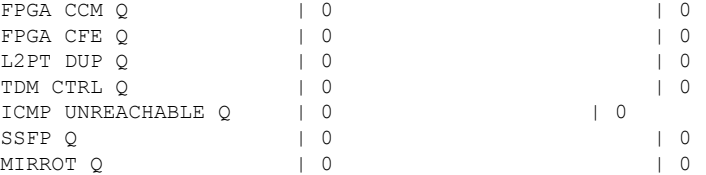

Use the show platform hardware pp active feature qos policer cpu all 1 command to clear the statistics of all the CPU queues.

Use the show platform hardware pp active feature qos policer cpu all 0 command to clear the statistics of a particular CPU queue.

```
########## Stats for CPU queue 0 ##########
Internal Qnum: 1 Queue Name: SW FORWARDING Q
Policer conform: 0 (packets) 0 (bytes)
Policer exceed: 0 (packets) 0 (bytes)
RM Drops: 0 (packets) 0 (bytes)
Policer commit rate is: 1000000, Policer burst commit is 100000
########### Stats for CPU queue 1 ##########
Internal Qnum: 2 Queue Name: ROUTING PROTOCOL Q
Policer conform: 0 (packets) 0 (bytes)
Policer exceed: 0 (packets) 0 (bytes)
RM Drops: 0 (packets) 0 (bytes)
Policer commit rate is: 1000000, Policer burst commit is 100000
———————
———————
———————
########### Stats for CPU queue 30 ##########
Internal Qnum: 31 Queue Name: ICMP UNREACHABLE Q
Policer conform: 0 (packets) 0 (bytes)
Policer exceed: 0 (packets) 0 (bytes)
RM Drops: 0 (packets) 0 (bytes)
Policer commit rate is: 1000000, Policer burst commit is 100000
```
########### Stats for CPU queue 31 ########## Internal Qnum: 32 Queue Name: SSFPD Q Policer conform: 0 (packets) 0 (bytes) Policer exceed: 0 (packets) 0 (bytes) RM Drops: 0 (packets) 0 (bytes) Policer commit rate is: 1000000, Policer burst commit is 100000

Use show platform hardware pp active feature qos policer cpu 3 0 to display the queue specific statistics.

```
########### Stats for CPU queue 3 ##########
Internal Qnum: 4 Queue Name: HOST Q
Policer conform: 0 (packets) 0 (bytes)
Policer exceed: 0 (packets) 0 (bytes)
RM Drops: 0 (packets) 0 (bytes)
Policer commit rate is: 12000000, Policer burst commit is 3000000
3 — queueId of CPU and 0 - show stats
```
Use the show platform hardware pp active feature qos policer cpu all 0 to display the output after adding the drop cause. Following commands are applicable only for RSP3 module:

```
########### Stats for CPU queue 0 ##########
Internal Qnum: 8000CPU
Port num: 0
Policer conform: 0 (packets) 0 (bytes)
Policer exceed: 0 (packets) 0 (bytes)
Policer commit rate is: 500000 bps, Policer burst commit is 16000 bytes
```
Ш

```
########### Stats for CPU queue 1 ##########
Internal Qnum: 8008CPU
Port num: 0
Policer conform: 0 (packets) 0 (bytes)
Policer exceed: 0 (packets) 0 (bytes)
Policer commit rate is: 1000000 bps, Policer burst commit is 100000 bytes
########### Stats for CPU queue 2 ##########
Internal Qnum: 8016CPU
Port num: 0
Policer conform: 0 (packets) 0 (bytes)
Policer exceed: 0 (packets) 0 (bytes)
Policer commit rate is: 1000000 bps, Policer burst commit is 100000 bytes
```
### <span id="page-22-1"></span><span id="page-22-0"></span>**Configuration Examples for Punt Policing and Monitoring**

### **Example: Configuring Punt Policing**

The following example shows how to enable punt-policing:

```
Router# enable
Router# configure terminal
Router(config)# platform qos-policer queue 3 384000 8000
```
## <span id="page-22-2"></span>**Additional References**

#### **Related Documents**

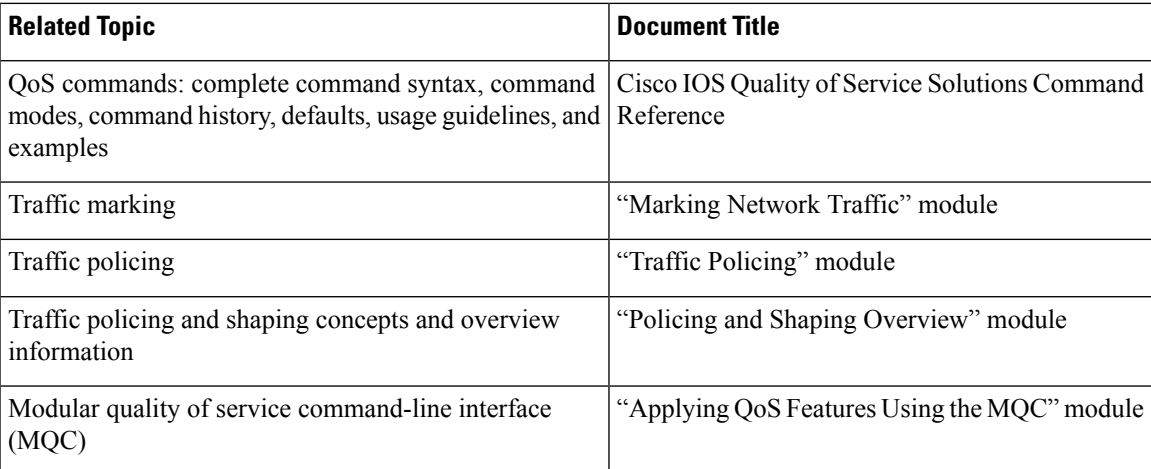

#### **Standards**

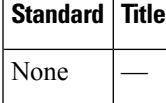

#### **MIBs**

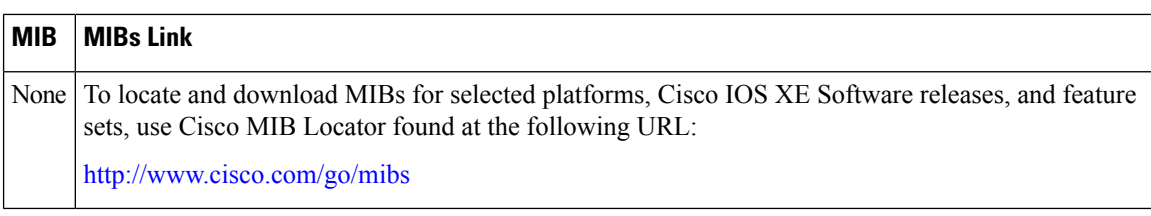

#### **RFCs**

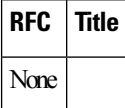

#### **Technical Assistance**

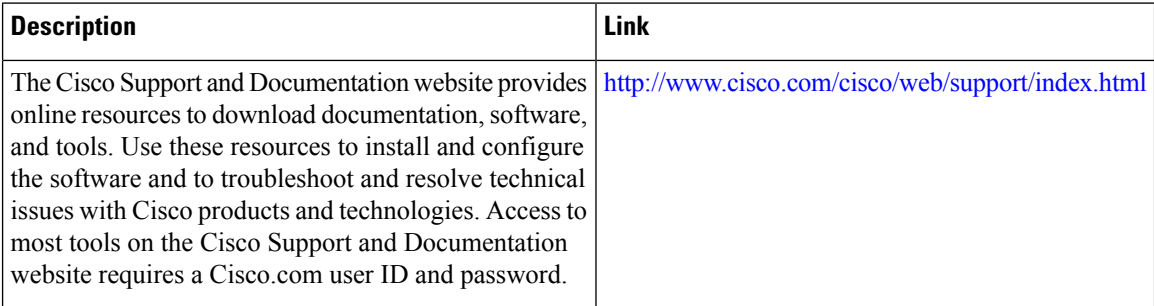

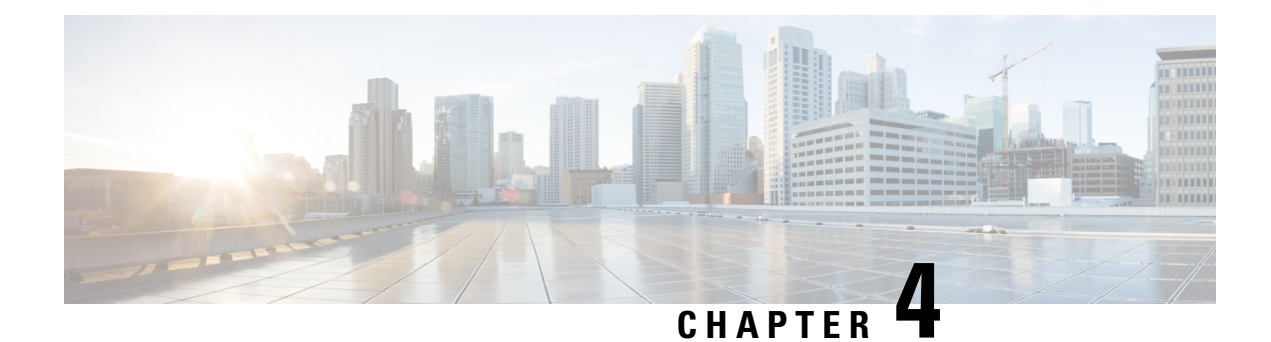

## <span id="page-24-0"></span>**Port-Shaper and LLQ in the Presence of EFPs**

The Port-Shaper and LLQ in the Presence of EFPs feature allows network designers to configure port and class policies on ports that contain Ethernet Flow Points (EFPs). These policies support Low Latency Queueing (LLQ) and traffic prioritization across the EFPs.

- Restrictions for [Port-Shaper](#page-24-1) and LLQ in the Presence of EFPs, on page 19
- Information About [Port-Shaper](#page-24-2) and LLQ in the Presence of EFPs, on page 19
- How to Configure [Port-Shaper](#page-25-0) and LLQ in the Presence of EFPs, on page 20
- [Configuration](#page-32-0) Examples for Port-Shaper and LLQ in the Presence of EFPs, on page 27
- Additional [References,](#page-33-0) on page 28

## <span id="page-24-1"></span>**Restrictions for Port-Shaper and LLQ in the Presence of EFPs**

- If you configure port level shaper with the policy applied at EFP level, then port shaper does not work. However, 3 level HQoS policy with port and logical shaper can be applied at the EFP level. Logical shaper that is configured at logical level does work but port shaper does not work.
- If you configure a class-based policy on the port, then you cannot configure service-policies on Ethernet Flow Points (EFPs).
- Attaching a service policy to the BDI is not supported.
- ACL based shaping policy-map cannot be applied to the EFP and/or egress interface.
- Usage of bandwidth remaining percentage (BRP) in the absence of priority class, allocates the available bandwidth in an iterative way. For example, the bandwidth is allocated for the first BRP class as per the percentage ofshare that is configured in the respective class-map and the remaining bandwidth isiteratively allocated to all other BRP classes until the bandwidth is exhausted.

## <span id="page-24-3"></span><span id="page-24-2"></span>**Information About Port-Shaper and LLQ in the Presence of EFPs**

### **Ethernet Flow Points and LLQ**

•

An Ethernet Flow Point (EFP) is a forwarding decision point in the provider edge (PE) router, which gives network designers flexibility to make many Layer 2 flow decisions within the interface. Many EFPs can be configured on a single physical port. (The number varies from one device to another.) EFPs are the logical demarcation points of an Ethernet virtual connection (EVC) on an interface. An EVC that uses two or more User-Network Interfaces (UNIs) requires an EFP on the associated ingress and egress interfaces of every device that the EVC passes through.

The Egress HQoS with Port Level Shaping feature allows network designers to configure port and class policies on ports that contain EFPs. These policies support Low Latency Queueing (LLQ) and traffic prioritization across the EFPs.

For information on how to configure LLQ, see the QoS Congestion Management Configuration Guide.

## <span id="page-25-0"></span>**How to Configure Port-Shaper and LLQ in the Presence of EFPs**

To configure the Port-Shaper and LLQ in the Presence of EFPs feature, you first create either a hierarchical or flat policy map that supports Low Latency Queueing (LLQ), which you then attach to an EFP interface.

### <span id="page-25-1"></span>**Configuring Hierarchical Policy Maps**

To configure hierarchical policy maps, you create child policies which you then attach to a parent policy. The parent policy is then attached to an interface.

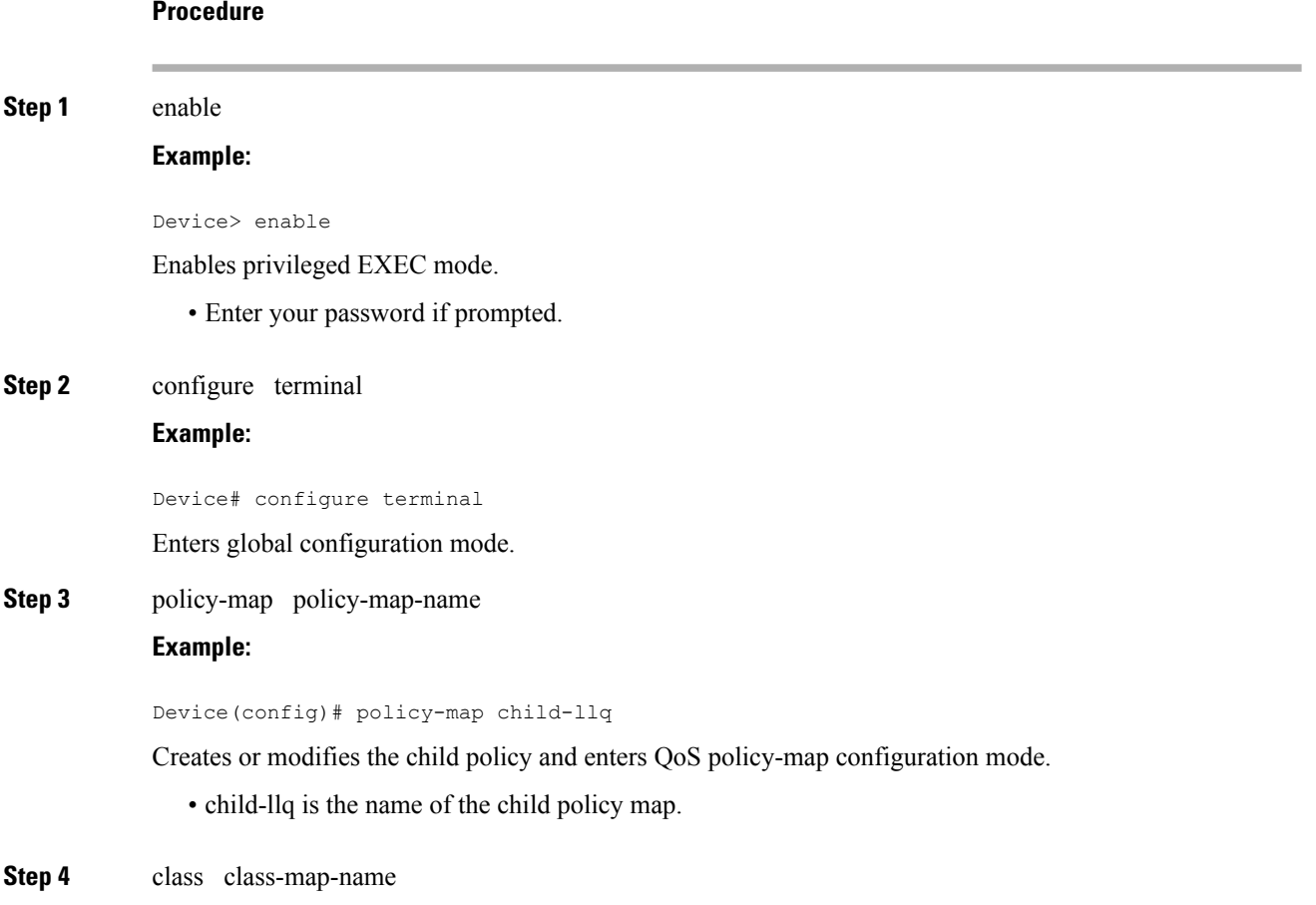

**QoS: Policing and Shaping Configuration Guide, Cisco IOS XE 17 (Cisco ASR 920 Series)**

#### **Example:**

Device(config-pmap)# class precedenc-1

Assigns the traffic class you specify to the policy map and enters QoS policy-map class configuration mode.

- precedenc-1 is the name of a previously configured class map and is the traffic class for which you want to define QoS actions.
- **Step 5** set cos value

#### **Example:**

Device(config-pmap-c)# set cos 5

(Optional) Sets the Layer 2 class of service (CoS) value of an outgoing packet.

• The value is a specific IEEE 802.1Q CoS value from 0 to 7.

#### **Step 6** bandwidth percent percent

#### **Example:**

Device(config-pmap-c)# bandwidth percent 20

(Optional) Specifies a bandwidth percent for class-level queues to be used during congestion to determine the amount of excess bandwidth (unused by priority traffic) to allocate to nonpriority queues.

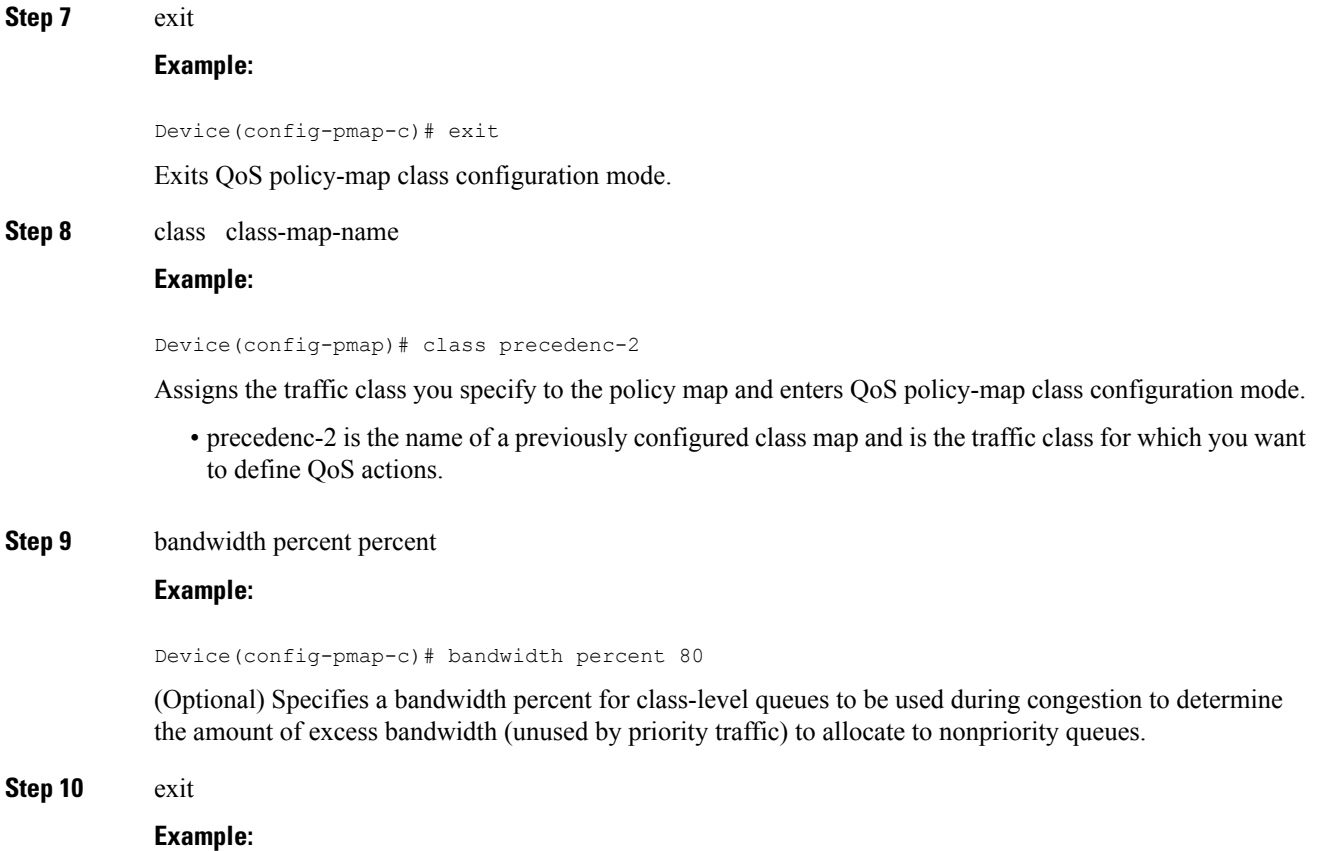

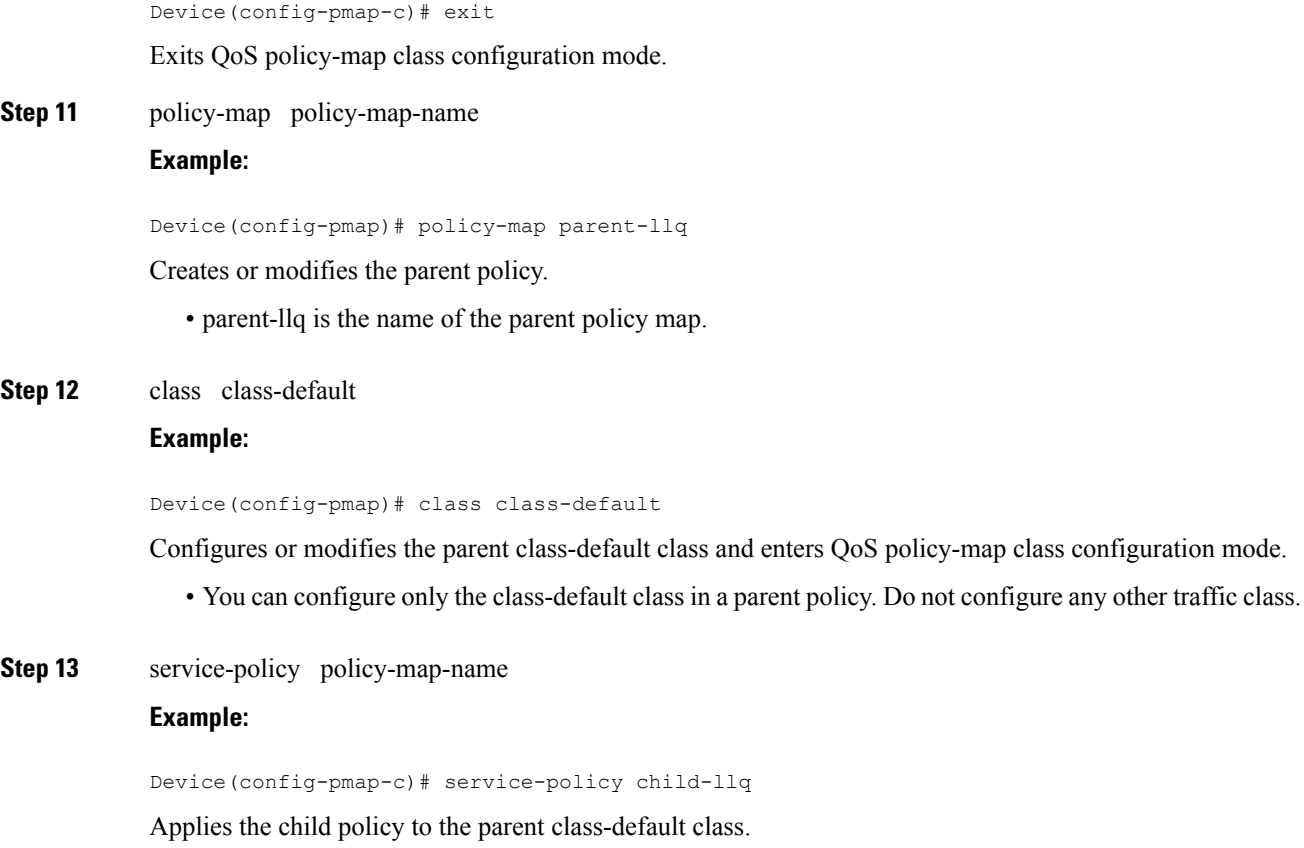

• child-llq is the name of the child policy map configured in step 1.

## <span id="page-27-0"></span>**Configuring an LLQ Policy Map**

#### **Procedure**

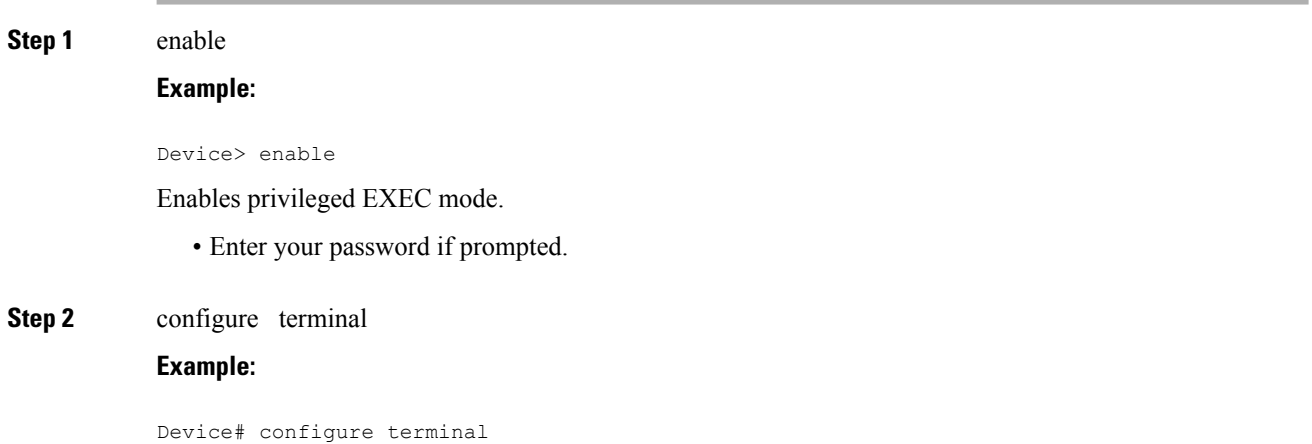

 $\mathbf{l}$ 

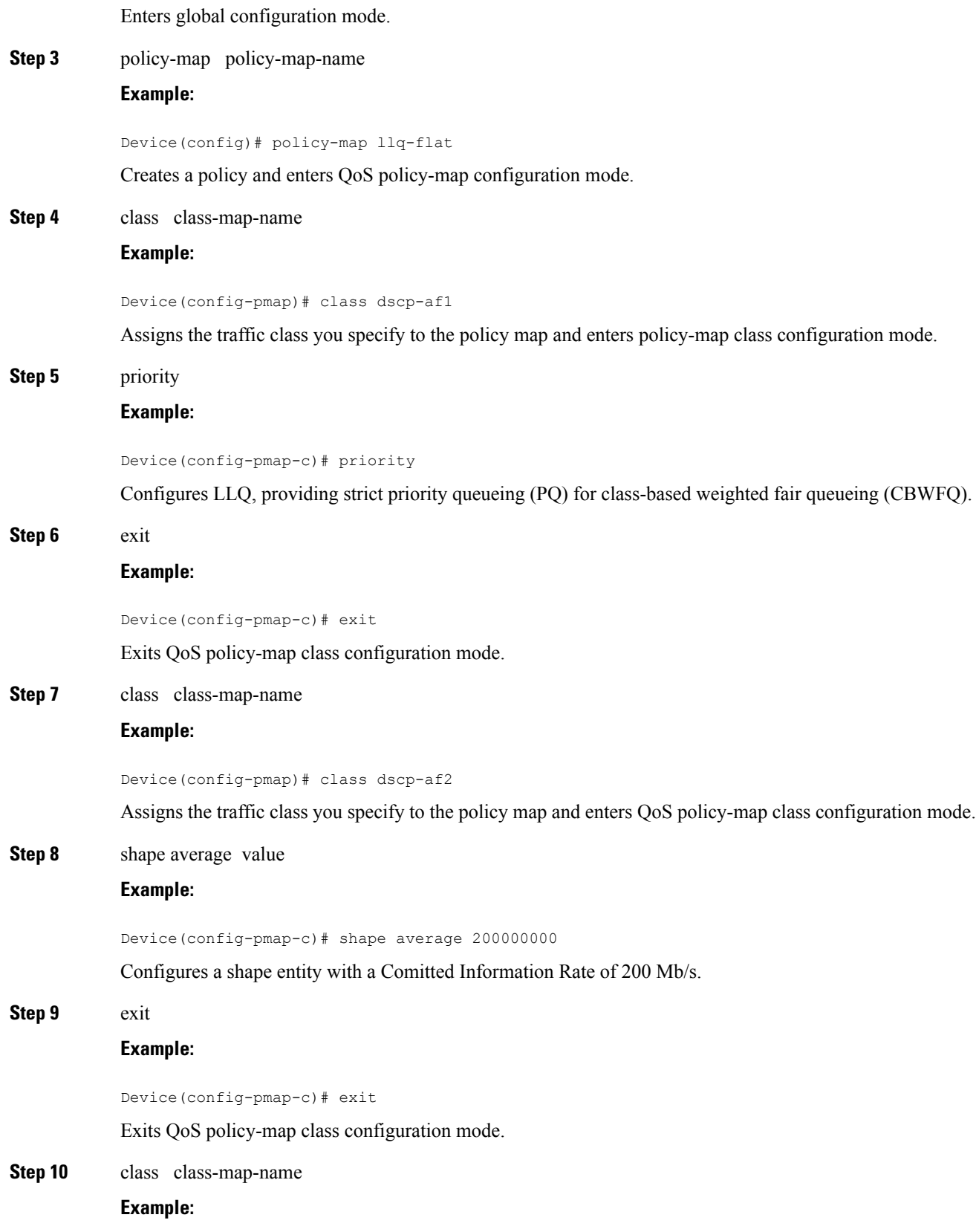

Device(config-pmap)# class dscp-af3

Assigns the traffic class you specify to the policy map and enters QoS policy-map class configuration mode.

**Step 11** bandwidth percent

#### **Example:**

Device(config-pmap-c)# bandwidth 4000000

(Optional) Specifies a bandwidth percent for class-level queues to be used during congestion to determine the amount of excess bandwidth (unused by priority traffic) to allocate to non-priority queues.

#### **Step 12** exit

**Example:**

Device(config-pmap-c)# exit

Exits QoS policy-map class configuration mode.

### <span id="page-29-0"></span>**Configuring Port Level Shaping on the Main Interface with Ethernet Flow Points**

To configure port level shaping on the main interface with EFPS, first you enable the autonegotiation protocol on the interface, then you attach a policy map to the interface and finally you configure the Ethernet service instance.

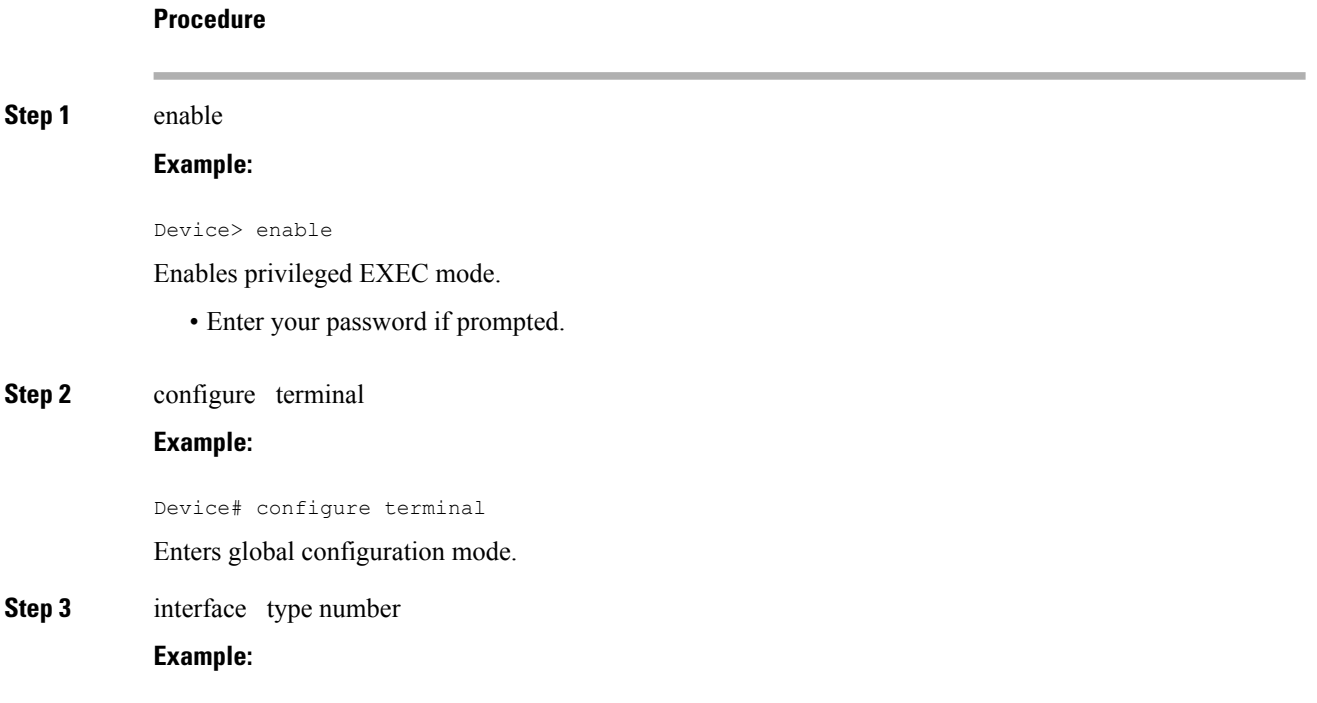

 $\blacksquare$ 

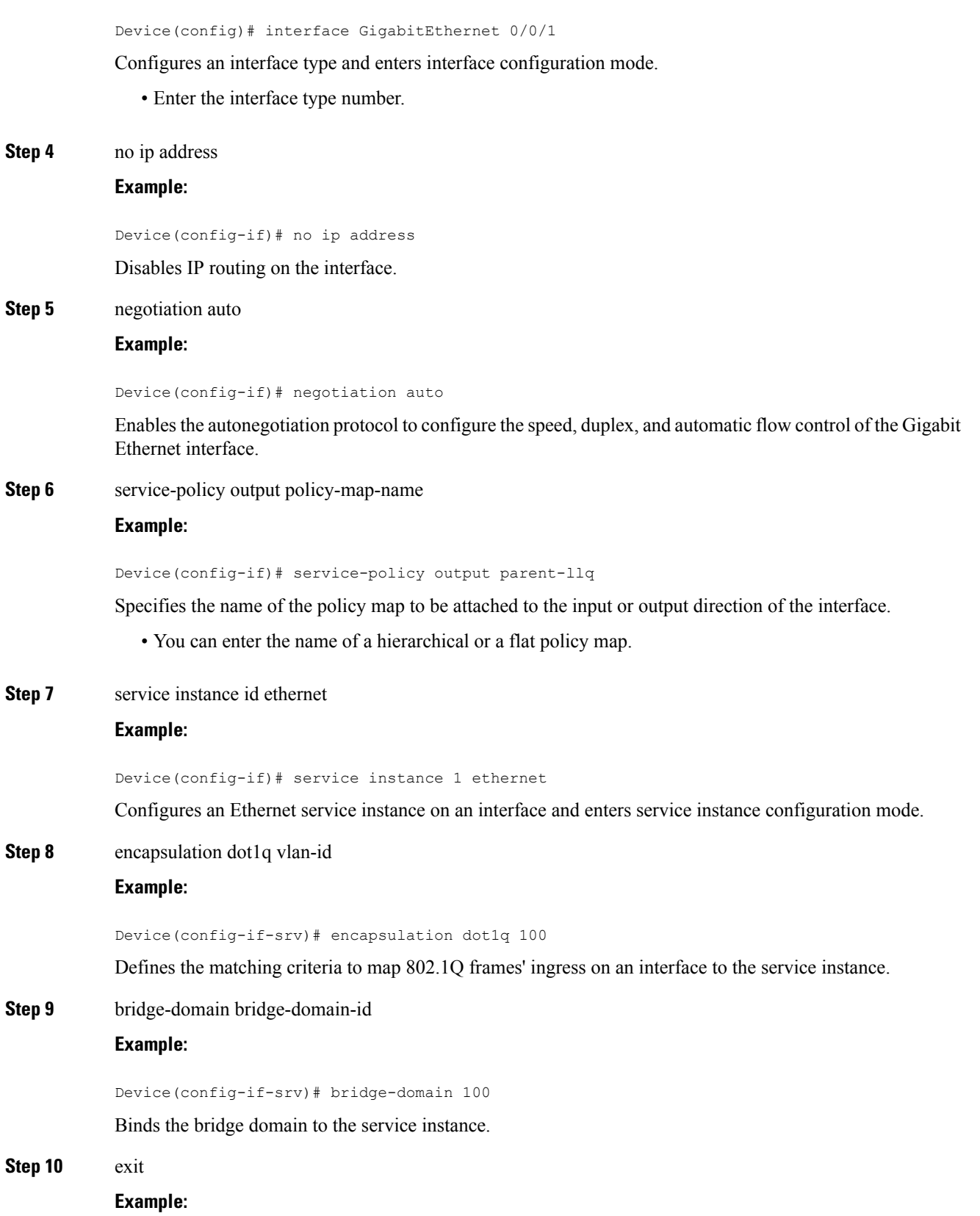

 $\mathbf I$ 

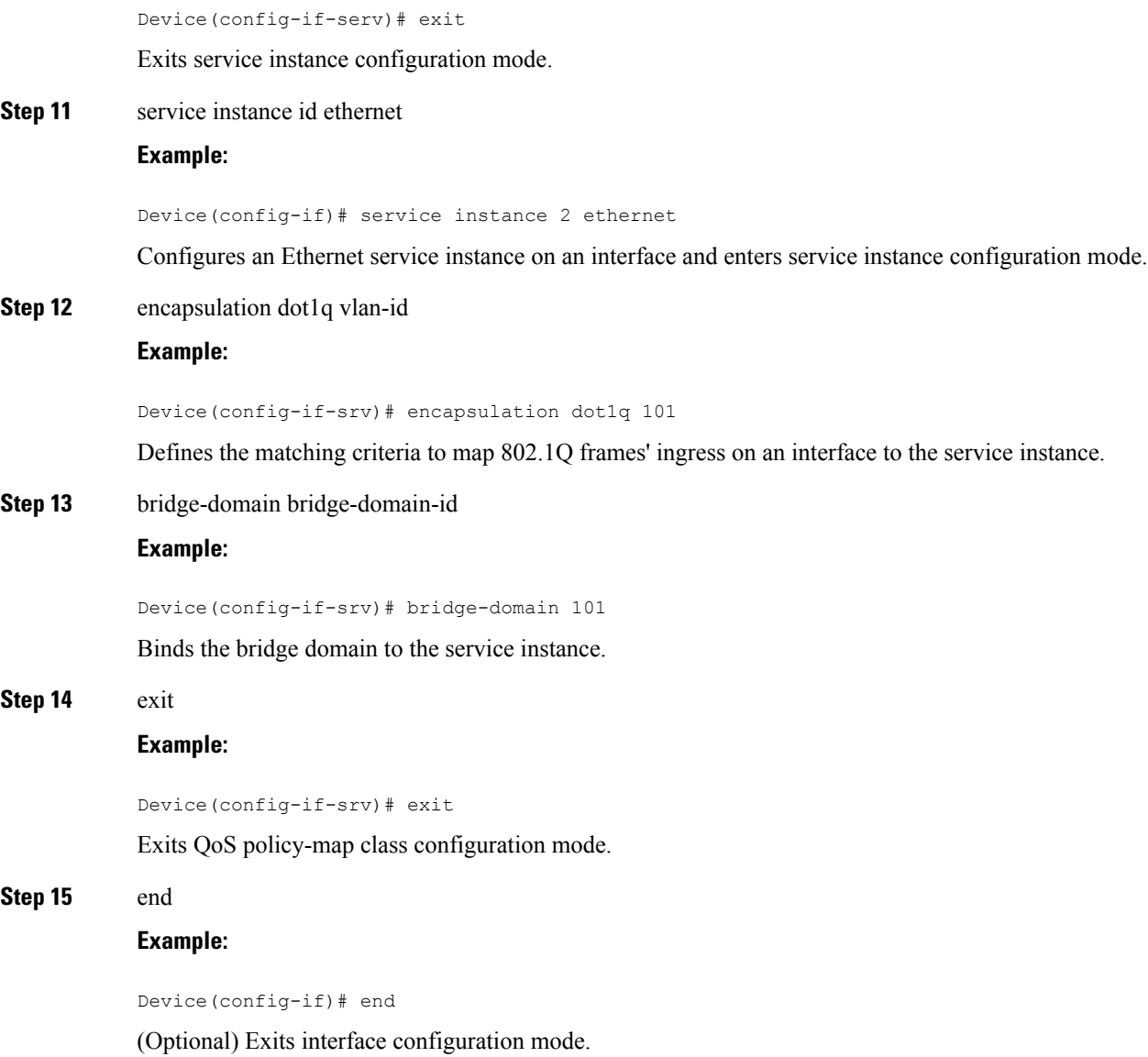

ı

Ш

## <span id="page-32-0"></span>**ConfigurationExamplesforPort-ShaperandLLQinthePresence of EFPs**

### <span id="page-32-1"></span>**Example: Configuring Hierarchical QoS Port Level Shaping on the Main Interface with EFPs**

The following example shows how to configure hierarchical QoS port level shaping on a main physical interface to support traffic prioritization and Low Level Queueing across all EFPs configured on the interface:

```
policy-map parent-llq
class class-default
   service-policy child-llq
policy-map child-llq
 class precedenc-1
 set cos 5
 bandwidth percent 20
 class precedenc-2
 bandwidth percent 80
interface GigabitEthernet 0/0/1
no ip address
negotiation auto
 service-policy output parent-llq
 service instance 1 ethernet
 encapsulation dot1q 100
 bridge-domain 100
 !
 service instance 2 ethernet
 encapsulation dot1q 101
 bridge-domain 101
```
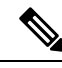

**Note** Only match EFP and match qos-group is supported on RSP3 in egress policy map.

### <span id="page-32-2"></span>**Example: Configuring Port Level Shaping on the Main Interface with EFPs**

The following example shows how to configure port level shaping on a main physical interface to support traffic prioritization and Low Level Queueing across all Ethernet Flow Points (EFPs) configured on the interface:

```
policy-map llq_flat
 class dscp-af1
 priority
 class dscp-af2
   shape average 200000000
```

```
class dscp-af3
  bandwidth 400000
interface GigabitEthernet 0/0/1
no ip address
negotiation auto
 service-policy output llq_flat
service instance 1 ethernet
 encapsulation dot1q 100
 bridge-domain 100
 !
service instance 2 ethernet
 encapsulation dot1q 101
 bridge-domain 101
```
## <span id="page-33-0"></span>**Additional References**

#### **Related Documents**

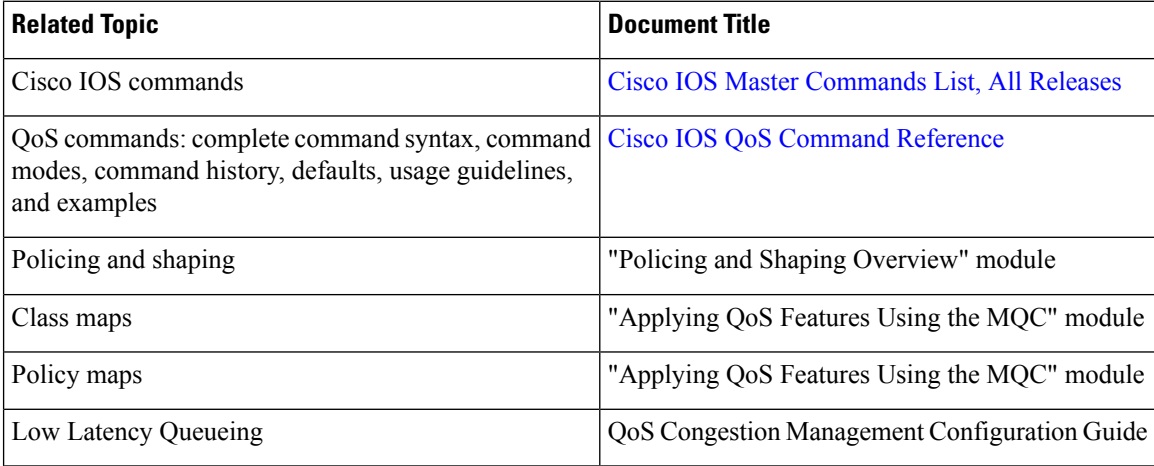

#### **Standards and RFCs**

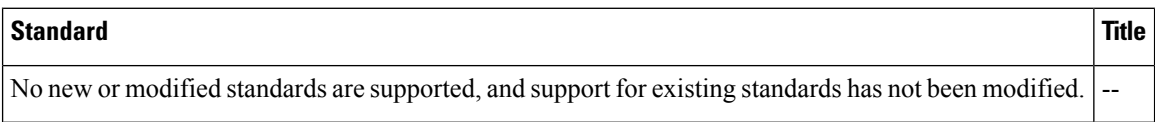

#### **MIBs**

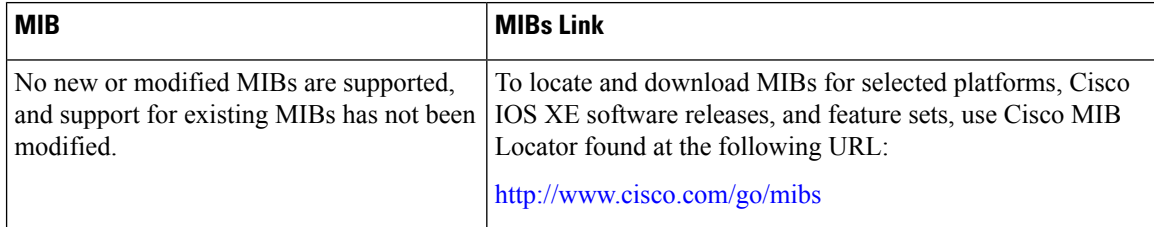

 $\mathbf l$ 

#### **Technical Assistance**

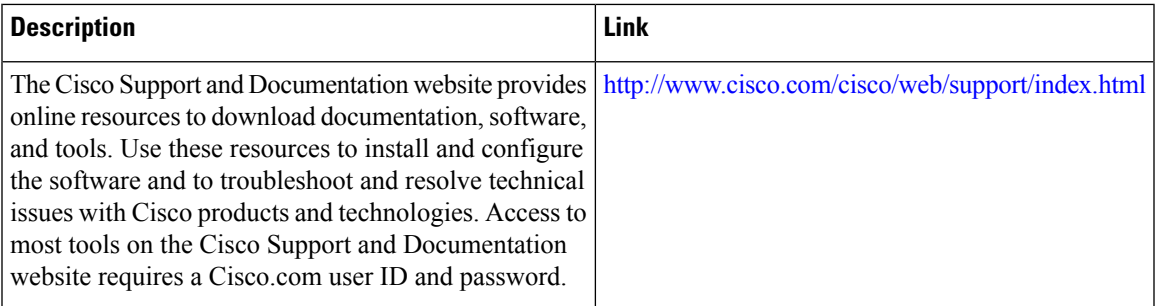

 $\mathbf I$
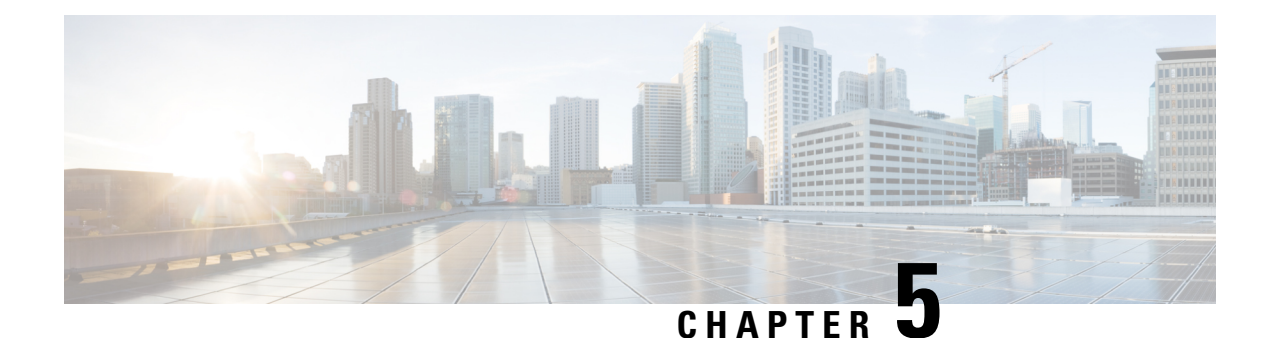

## **Control Plane Policing**

The Control Plane Policing feature allows you to configure a quality of service (QoS) filter that manages the traffic flow of control plane packetsto protect the control plane of routers and switches against reconnaissance and denial-of-service (DoS) attacks. In this way, the control plane (CP) can help maintain packet forwarding and protocol states despite an attack or heavy traffic load on the router or switch.

- [Information](#page-36-0) About Control Plane Policing, on page 31
- How to Use Control Plane [Policing,](#page-46-0) on page 41
- [Configuration](#page-51-0) Examples for Control Plane Policing, on page 46
- Additional [References,](#page-52-0) on page 47

## <span id="page-36-0"></span>**Information About Control Plane Policing**

### **Control Plane Policing Overview**

To protect the control plane on a router from DoS attacks and to provide fine-control over the traffic to the control plane, the Control Plane Policing feature treats the control plane as a separate entity with its own interface for ingress (input) and egress (output) traffic. This interface is called the punt or inject interface, and it is similar to a physical interface on the router. Along this interface, packets are punted from the forwarding plane to the RP (in the input direction) and injected from the RP to the forwarding plane (in the output direction). A set of quality of service (QoS) rules can be applied on this interface (in the input direction) in order to achieve CoPP.

These QoS rules are applied only after the packet has been determined to have the control plane as its destination. You can configure a service policy (QoS policy map) to prevent unwanted packets from progressing after a specified rate limit has been reached; for example, a system administrator can limit all TCP/TELNET packets that are destined for the control plane.

You can use the platform gos-feature copp-mpls enable command to enable the Control Plane Policing feature on the device for MPLS explicit null scenario, control packets destined to the device is punted to proper control CPU Q. If CoPP-MPLS remains disabled, then self destined control packets like BGP, LDP, telnet and so on, that are MPLS explicit null tagged are not classified by CoPP and is punted to HOST\_Q instead of CFM\_Q/CONTROL\_Q.

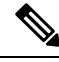

**Note** The command platform qos-feature copp-mpls enable is supported only on Cisco ASR 920 platform.

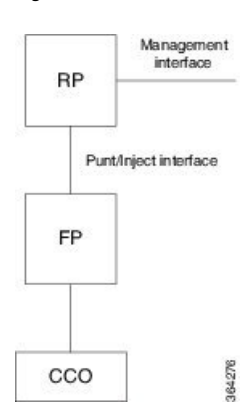

#### **Figure 1: Abstract Illustration of <sup>a</sup> Router with <sup>a</sup> Single RP and Forwarding Plane**

The figure provides an abstract illustration of the router with a single RP and forwarding plane. Packets that are destined to the control plane come in through the carrier card and then go through the forwarding plane before being punted to the RP. When an input QoS policy map is configured on the control plane, the forwarding plane performs the QoS action (for example, a transmit or drop action) before punting packets to the RP in order to achieve the best protection of the control plane in the RP.

```
Note
```
As mentioned in this section, the control plane interface is directly connected to the RP, so all traffic through the control plane interface to or from the control-plane is not subject to the CoPP function performed by the forwarding plane.

### **Benefits of Control Plane Policing**

Configuring the Control Plane Policing feature on your Cisco router or switch provides the following benefits:

- Protection against DoS attacks at infrastructure routers and switches
- QoS control for packets that are destined to the control plane of Cisco routers or switches
- Ease of configuration for control plane policies
- Better platform reliability and availability

### **Control Plane Terms to Understand**

On the router, the following terms are used for the Control Plane Policing feature:

- Control plane—A collection of processes that run at the process level on the Route Processor (RP). These processes collectively provide high-level control for most Cisco IOS XE functions. The traffic sent to or sent by the control plane is called control traffic.
- Forwarding plane—A device that is responsible for high-speed forwarding of IPpackets. Its logic is kept simple so that it can be implemented by hardware to do fast packet-forwarding. It punts packets that require complex processing (for example, packets with IP options) to the RP for the control plane to process them.

## **Supported Protocols**

The following table lists the protocols supported on Control Plane Policing feature. It is mandatory that the IP address should match the source or destination IP address.

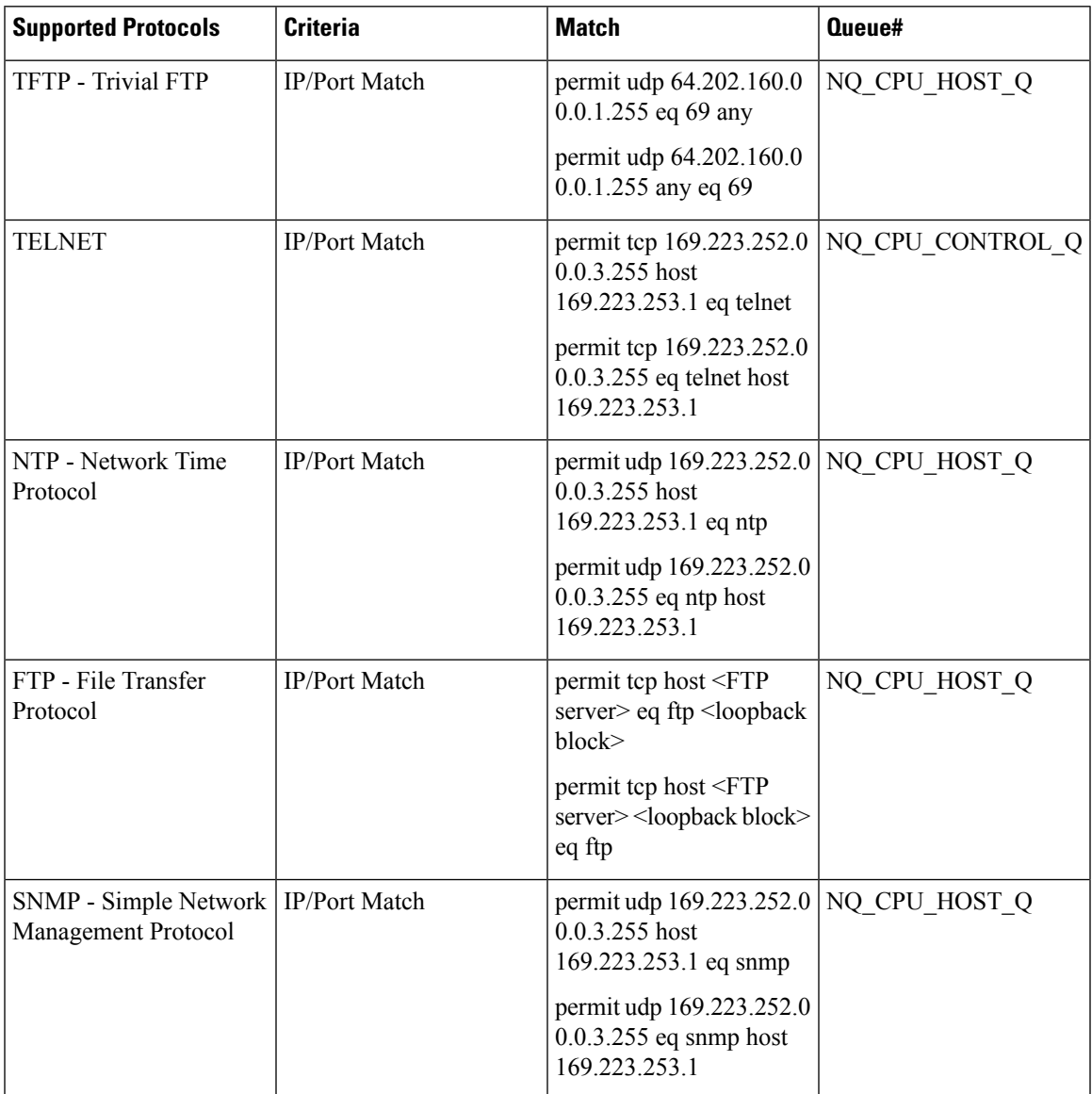

 $\mathbf I$ 

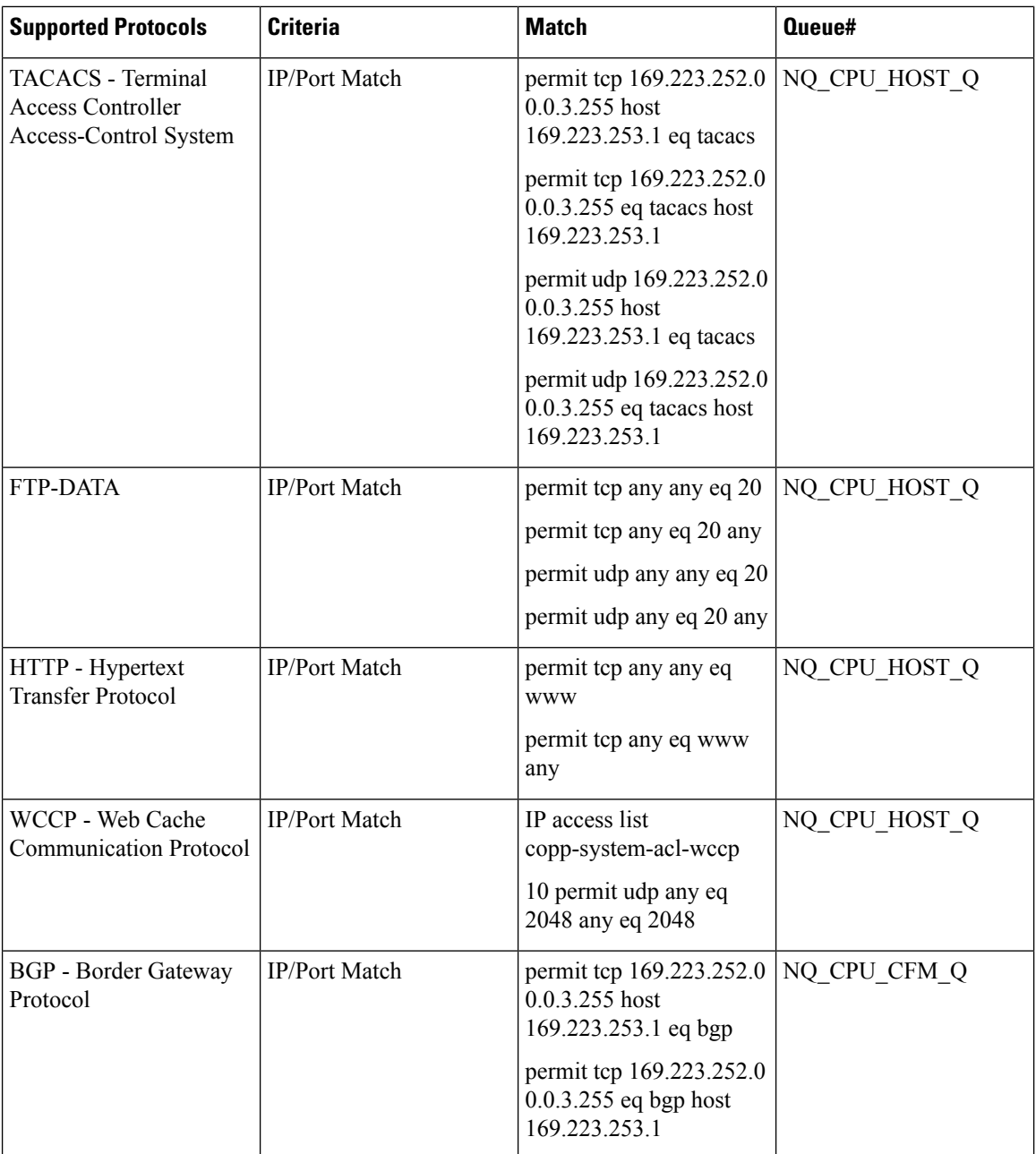

ı

I

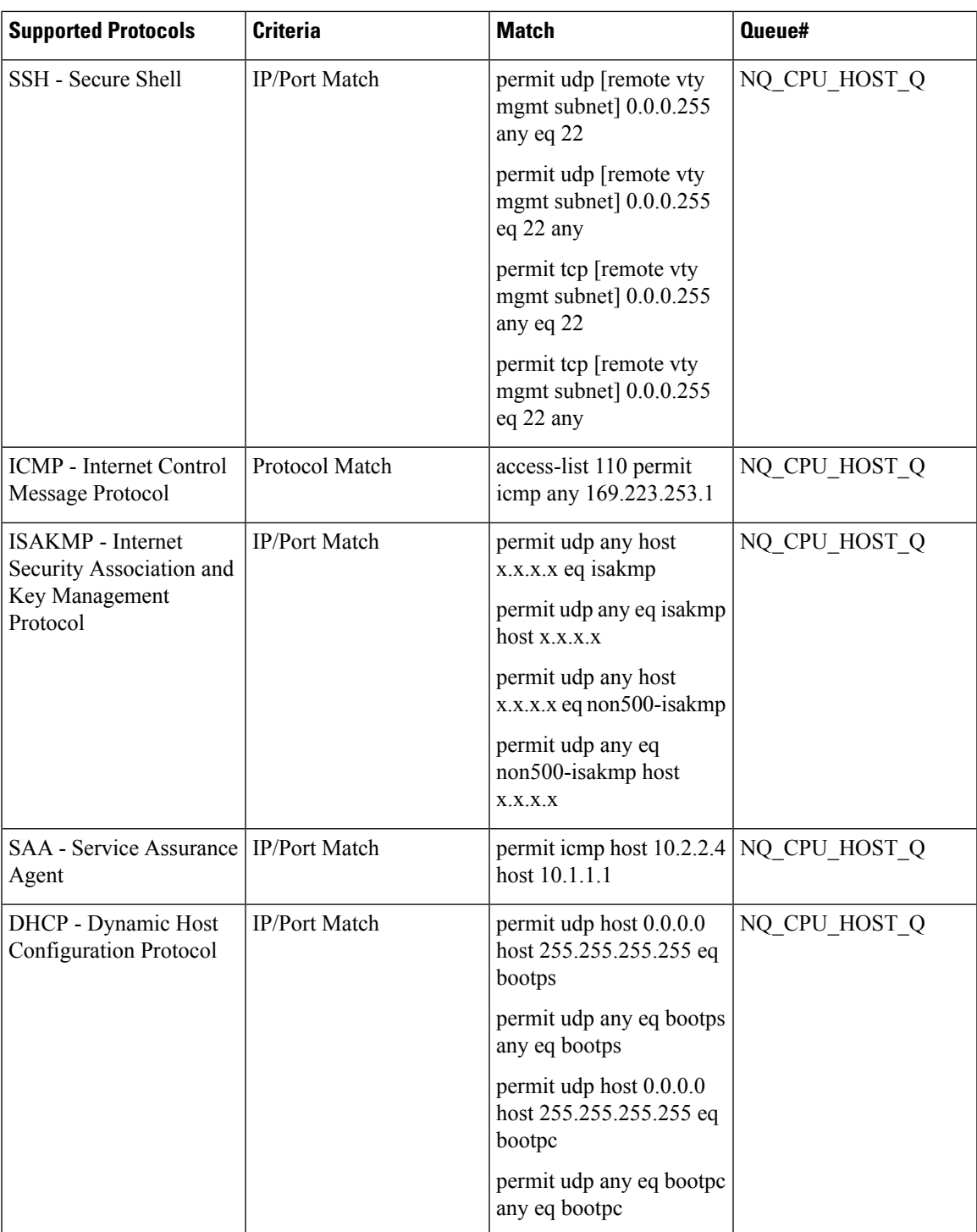

I

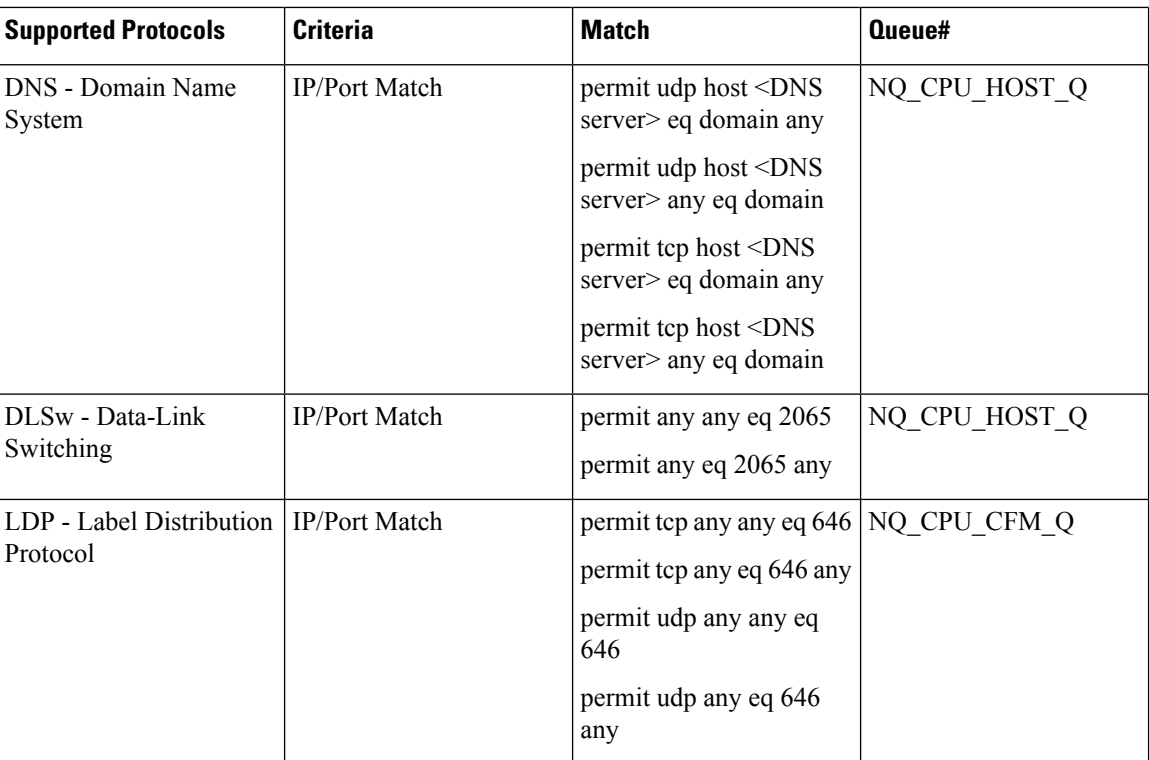

ı

ı

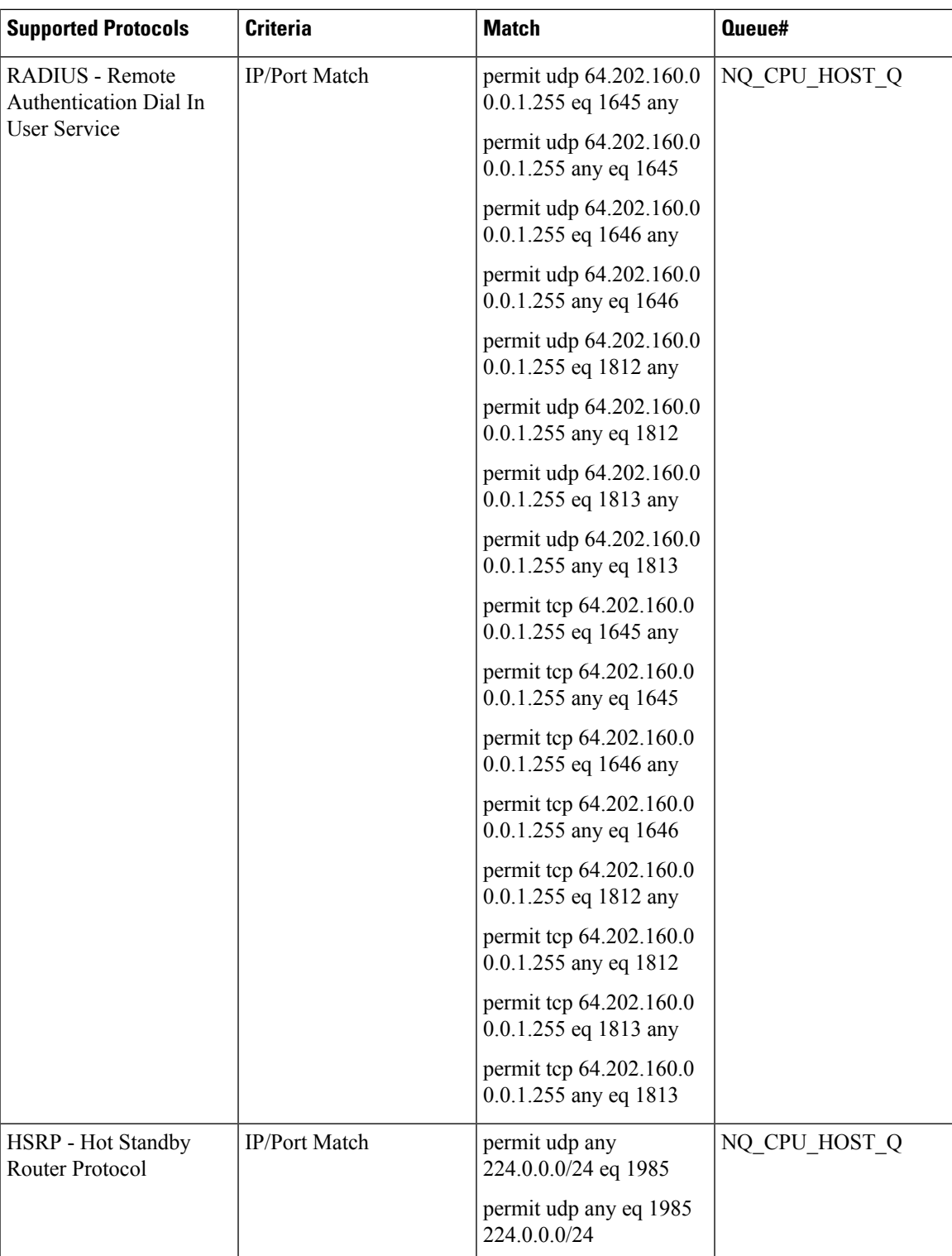

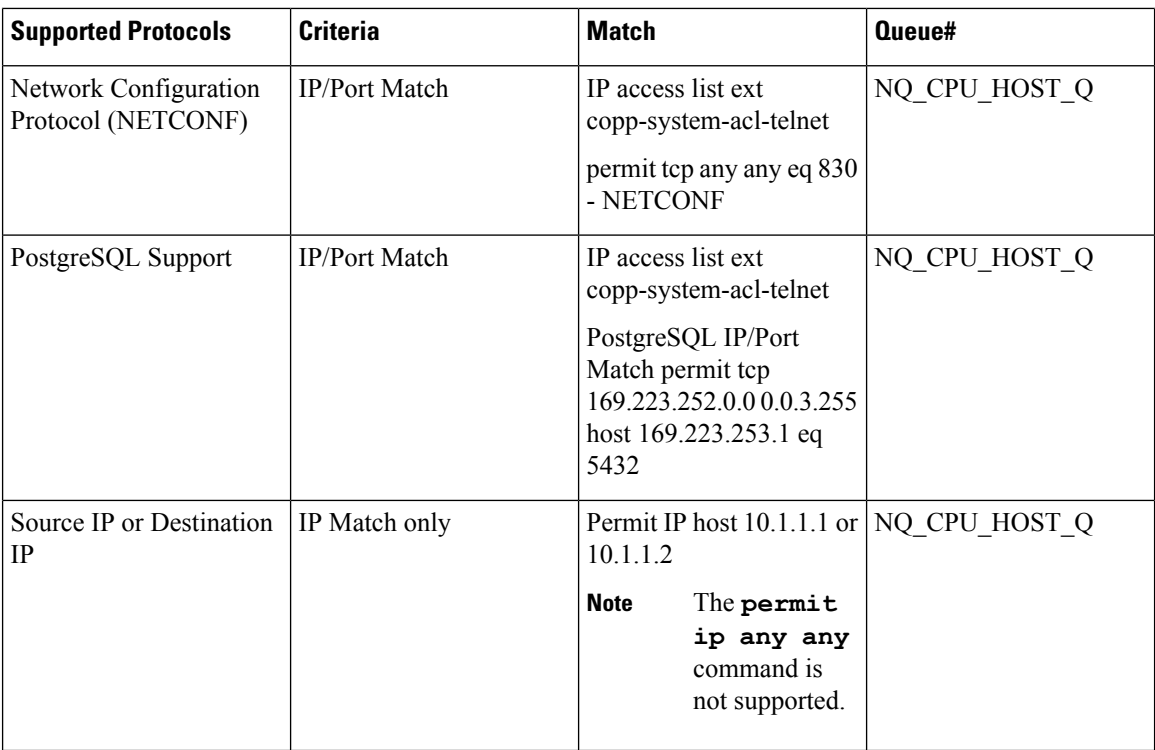

### **Input Rate-Limiting and Silent Mode Operation**

A router is automatically enabled to silently discard packets when you configure input policing on control plane traffic using the service-policy input policy-map-name command.

Rate-limiting (policing) of input traffic from the control plane is performed in silent mode. In silent mode, a router that is running Cisco IOS XE software operates without receiving any system messages. If a packet that is entering the control plane is discarded for input policing, you do not receive an error message.

### **Restrictions for Control Plane Policing**

### **Input Rate-Limiting Support**

Input rate-limiting is performed in silent (packet discard) mode.Silent mode enables a router to silently discard packets using policy maps applied to input control plane traffic with the service-policy input command. For more information, see the "Input Rate-Limiting and Silent Mode Operation" section.

### **MQC Restrictions**

The Control Plane Policing feature requires the Modular QoS CLI (MQC) to configure packet classification and traffic policing. All restrictions that apply when you use the MQC to configure traffic policing also apply when you configure control plane policing.

### **Match Criteria Support**

Only the extended IP access control lists (ACLs) classification (match) criteria is supported.

### **Restrictions for CoPP**

- IPv6 is not supported.
- Port range ACL is not supported.
- To filter MPLS labeled packets, use the platform qos-feature copp-mpls enable command.
- Due to hardware limitation, to match the control plane packets against CoPP, ACL rules that match with IP addresses should be added, since adding generic ACL rules with any any matches both the data plane and control plane traffic.

### **IP Access List Overview**

Access control lists (ACLs) perform packet filtering to control which packets move through the network and where. Such control provides security by helping to limit network traffic, restrict the access of users and devices to the network, and prevent traffic from leaving a network. IP access lists can reduce the chance of spoofing and denial-of-service attacks and allow dynamic, temporary user access through a firewall.

IP access lists can also be used for purposes other than security, such as bandwidth control, restricting the content of routing updates, redistributing routes, triggering dial-on-demand (DDR) calls, limiting debug output, and identifying or classifying traffic for quality of service (QoS) features. This module provides an overview of IP access lists.

### **Benefits**

### **Improved Traffic Flow**

This feature improves the Turbo ACL processing process in PXF by more expediently removing older entries. As a result, more Turbo ACL processing can be done in the PXF processing path, thereby allowing more router traffic to be accelerated using the PXF processing path.

### **Configuration of Route Processor Memory Limits for ACL Processing**

This feature allows users to set the amount of memory reserved for ACL processes (such as compilation, storage, and classification) in the RP path. Users who need more memory for ACL processes now have the ability to set aside additional memory resources in the RP path for ACL processes. Users who need more more memory for other processes in the RP path now can set aside less memory for ACL processes.

### **Benefits of IP Access Lists**

Access control lists (ACLs) perform packet filtering to control the flow of packets through a network. Packet filtering can restrict the access of users and devices to a network, providing a measure of security. Access lists can save network resources by reducing traffic. The benefits of using access lists are as follows:

- Authenticate incoming rsh and rcp requests—Access lists can simplify the identification of local users, remote hosts, and remote users in an authentication database that is configured to control access to a device. The authentication database enables Cisco software to receive incoming remote shell (rsh) and remote copy (rcp) protocol requests.
- Block unwanted traffic or users—Access lists can filter incoming or outgoing packets on an interface, thereby controlling access to a network based on source addresses, destination addresses, or user authentication. You can also use access lists to determine the types of traffic that are forwarded or blocked

at device interfaces. For example, you can use access lists to permit e-mail traffic to be routed through a network and to block all Telnet traffic from entering the network.

- Control access to vty—Access lists on an inbound vty (Telnet) can control who can access the lines to a device. Access lists on an outbound vty can control the destinations that the lines from a device can reach.
- Identify or classify traffic for QoS features—Access lists provide congestion avoidance by setting the IP precedence for Weighted Random Early Detection (WRED) and committed access rate (CAR). Access lists also provide congestion management for class-based weighted fair queueing (CBWFQ), priority queueing, and custom queueing.
- Limit debug command output—Access lists can limit debug output based on an IP address or a protocol.
- Provide bandwidth control—Access lists on a slow link can prevent excess traffic on a network.
- Provide NAT control—Access lists can control which addresses are translated by Network Address Translation (NAT).
- Reduce the chance of DoS attacks—Access lists reduce the chance of denial-of-service (DoS) attacks. Specify IP source addresses to control traffic from hosts, networks, or users from accessing your network. Configure the TCP Intercept feature to can prevent servers from being flooded with requests for connection.
- Restrict the content of routing updates—Access lists can control routing updates that are sent, received, or redistributed in networks.
- Trigger dial-on-demand calls—Access lists can enforce dial and disconnect criteria.

### **IP Address Range-Based Filtering Support for CoPP ACL**

IP Access Control Lists are a set of rules that perform packet filtering to control the flow of packets through a network. Packet filtering provides security by the following features:

- Limiting the access of traffic into a network.
- Restricting user and device access to a network.
- Preventing traffic from leaving a network.
- Reduce the chance of spoofing and denial-of-service attacks.

#### **Table 1: Feature History Table**

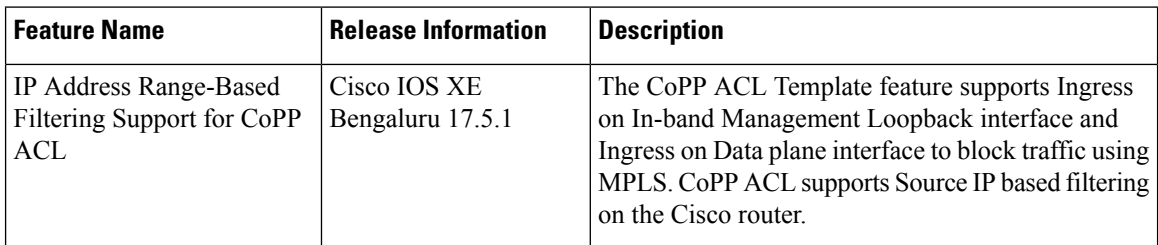

Prior to the Cisco IOS XE Bengaluru 17.5.1 release, IP address Range-Based Filtering for CoPP ACL was not supported. Effective Cisco IOS XE Bengaluru 17.5.1 this feature enables you to securely manage MPLS traffic by supporting the following requirements:

Ш

- Ingress on In-Band Management Loopback interface.
- Ingress on Data plane interface to block MGMT Traffic on MPLS.

## <span id="page-46-0"></span>**How to Use Control Plane Policing**

### **Defining Control Plane Services**

Perform this task to define control plane services, such as packet rate control and silent packet discard for the RP.

### **Before you begin**

Before you enter control-plane configuration mode to attach an existing QoS policy to the control plane, you must first create the policy using MQC to define a class map and policy map for control plane traffic.

- Platform-specific restrictions, if any, are checked when the service policy is applied to the control plane interface.
- Input policing does not provide any performance benefits. It simply controls the information that is entering the device.

### **Procedure**

### **Step 1** enable

### **Example:**

Device> enable

Enables privileged EXEC mode.

• Enter your password if prompted.

#### **Step 2** configure terminal

### **Example:**

Device# configure terminal

Enters global configuration mode.

### **Step 3** control-plane

### **Example:**

Device(config)# control-plane

Enters control-plane configuration mode (which is a prerequisite for defining control plane services).

### **Step 4** service-policy [input |output] policy-map-name

#### **Example:**

Device(config-cp)# service-policy input control-plane-policy

Attaches a QoS service policy to the control plane.

- input—Applies the specified service policy to packets received on the control plane.
- policy-map-name—Name of a service policy map (created using the policy-map command) to be attached.

### **Step 5** end

### **Example:**

Device(config-cp)# end

(Optional) Returns to privileged EXEC mode.

## **Verifying Control Plane Services**

#### **Procedure**

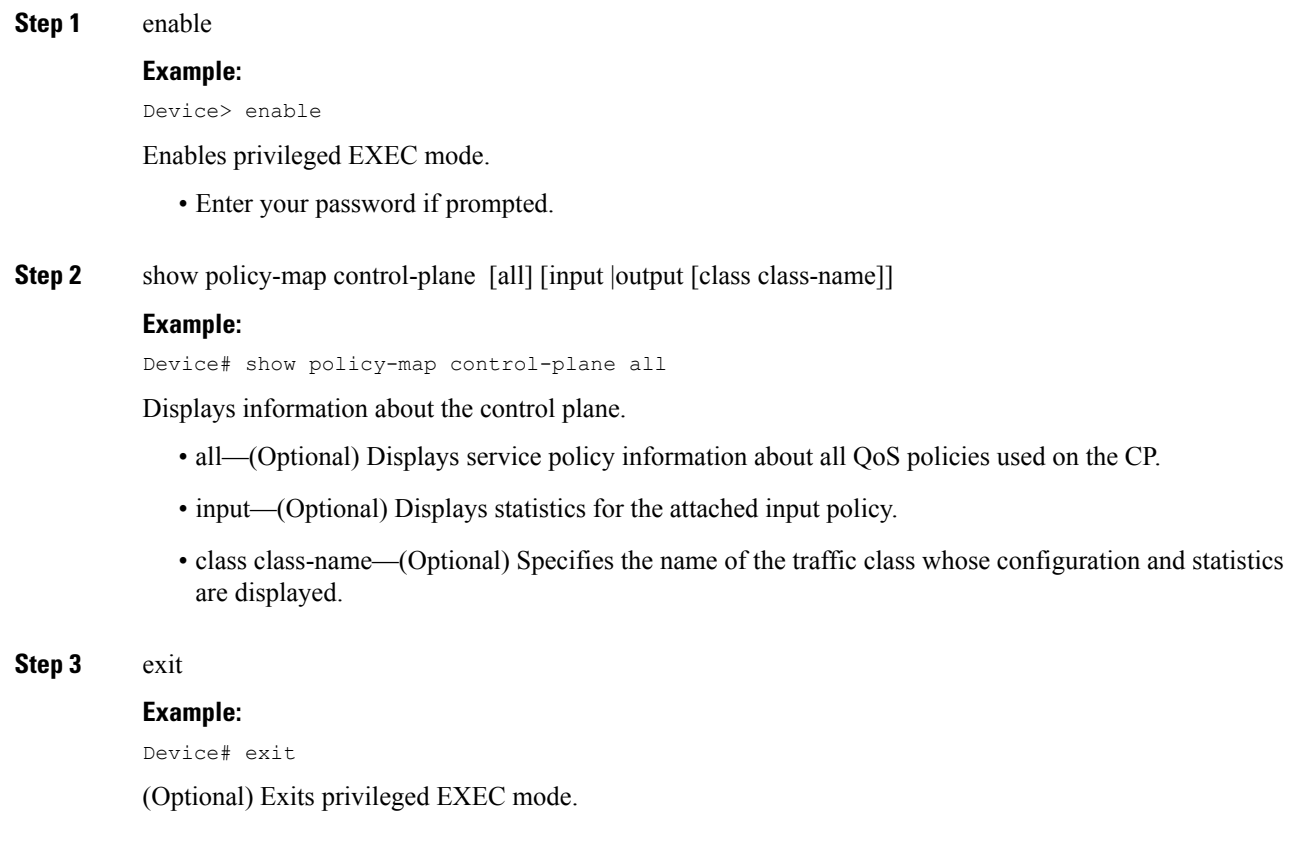

### **Examples**

The following example shows that the policy map TEST is associated with the control plane.

 $\overline{\phantom{a}}$ 

## **Configuring Control Plane Policing to Mitigate Denial-of-Service Attacks**

Apply control plane policing (CoPP) to ICMP packets to mitigate denial of service (DoS) attacks.

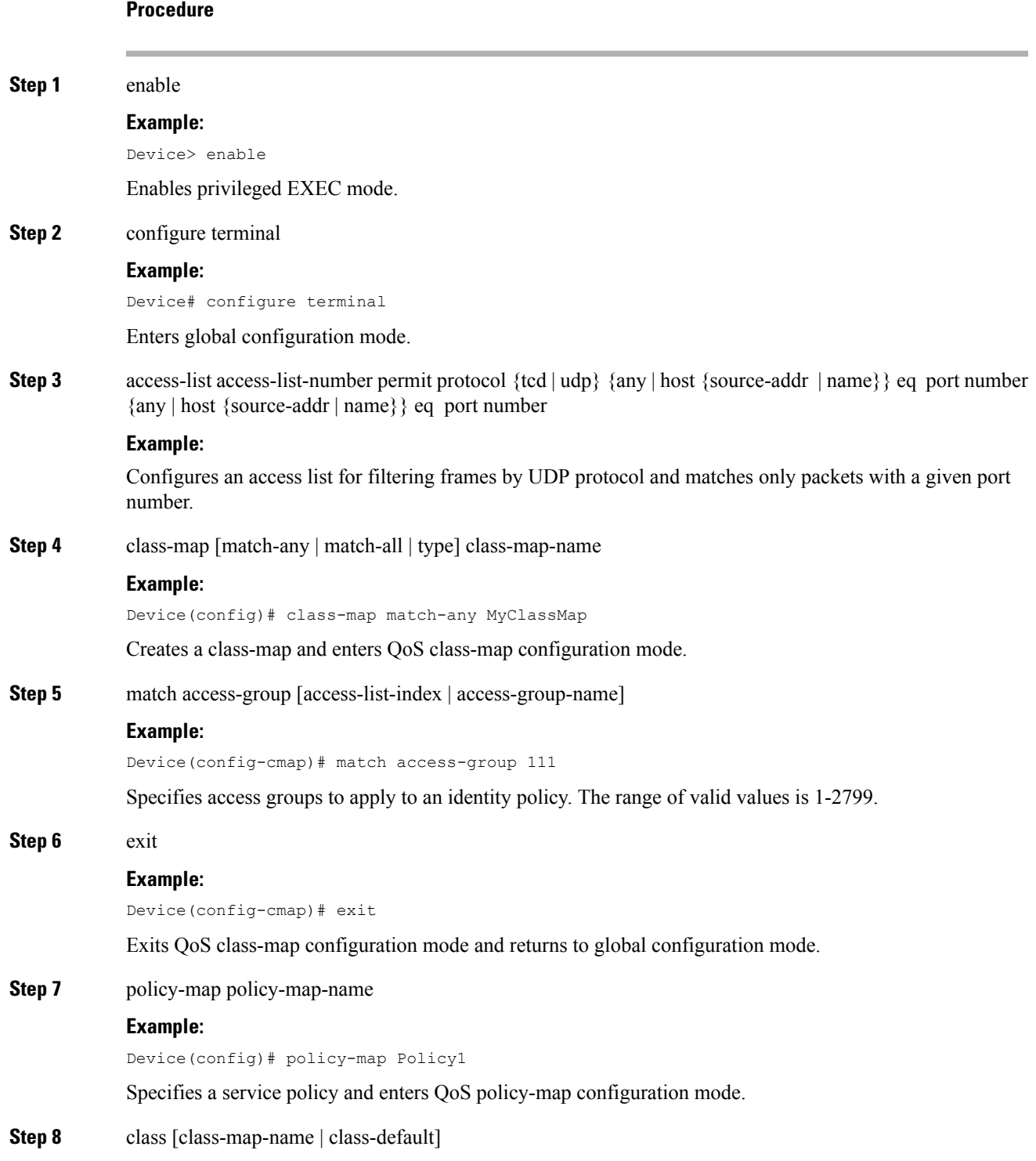

#### **Example:**

Device(config-pmap)# class MyClassMap

Enters QoS policy-map class configuration more

**Step 9** police {rate-bps | cir {cir-bps | percent percent}} [bc burst-bytes] [conform-action | exceed-action | violate-action action [ ]

#### **Example:**

Configure a traffic policer based on the traffic rate or committed information rate (CIR). By default, no policer is defined.

- rate-bps—Specifies average traffic rate in bits per second (b/s). The range is 64000 to 10000000000. Supply an optional postfix (K, M, G). Decimal point is allowed.
- cir—Specifies a committed information rate (CIR).
- cir-bps—Specifies a CIR in bits per second (b/s). The range is 64000 to 10000000000. Supply an optional postfix (K, M, G). Decimal point is allowed.
- be burst-bytes—(Optional) Specifies the conformed burst (be) or the number of acceptable burst bytes. The range is 8000 to 16000000.
- conform-action action— (Optional) Specifies action to take on packets that conform to the specified rate limit.
- pir pir-bps—(Optional) Specifies the peak information rate (PIR).
- **Note** cir percent percent option is not supported on the router.

#### **Step 10** exit

### **Example:**

```
Device(config-pmap-c-police)# exit
```
Exits policy-map class police configuration mode

### **Step 11** exit

### **Example:**

Device(config-pmap-c)# exit

Exits policy-map class configuration mode

### **Step 12** exit

#### **Example:**

Device(config-pmap)# exit

Exits policy-map configuration mode

**Step 13** control-plane

#### **Example:**

Device(config)# control-plane

Enters control plane configuration mode.

**Step 14** service-policyinput policy-map-name

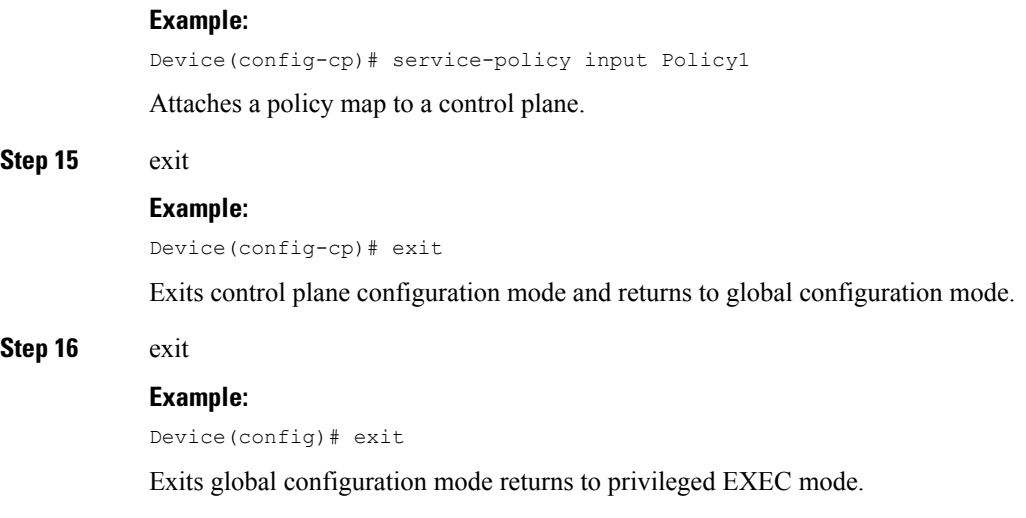

## **Configuring CoPP ACL**

### **Before you begin**

• To filter MPLSlabelled packets, use the **platform qos-feature copp-mpls enable** command.

### **Procedure**

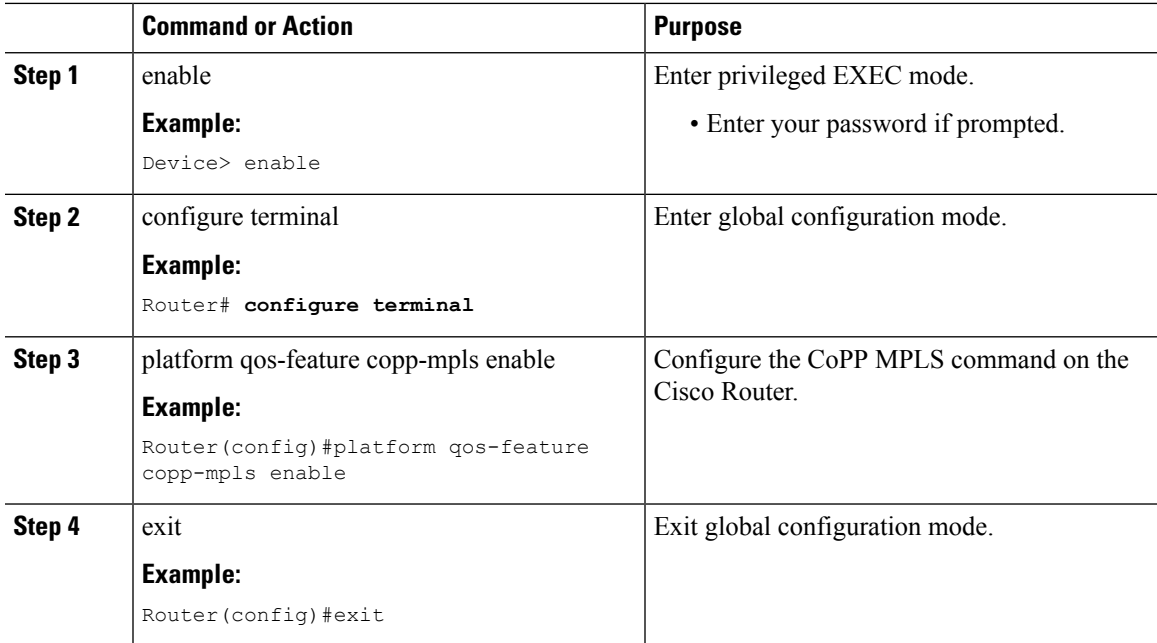

### **Verifying CoPP ACL**

The following example shows how to verify the CoPP ACL on the Cisco Router.

```
Router(config)#sdm prefer enable_acl_copp
COPP ACL template change.
Current template = disable_acl_copp
Updated template = enable_acl_copp
Standby is reloaded, it will come up with in it required for new template
once standby comes up Please trigger SSO
```
## <span id="page-51-0"></span>**Configuration Examples for Control Plane Policing**

### **Example: Configuring Control Plane Policing on Input Telnet Traffic**

The following example shows how to apply a QoS policy for aggregate control plane services to Telnet traffic that is received on the control plane. Trusted hosts with source addresses 10.1.1.1 and 10.1.1.2 forward Telnet packets to the control plane but are still policed for a maximum rate.

All remaining Telnet packets are dropped by the control-plane.

```
! Define trusted host traffic.
DEVICE(config)#ip access-list extended telnet-trust
DEVICE(config-ext-nacl)#10 permit tcp host 10.1.1.1 any eq telnet
DEVICE(config-ext-nacl)#20 permit tcp host 10.1.1.2 any eq telnet
DEVICE(config-ext-nacl)#exit
! Define all other Telnet traffic.
DEVICE(config)#ip access-list extended telnet-drop
DEVICE(config-ext-nacl)#10 permit tcp any any eq telnet
DEVICE(config-ext-nacl)#exit
! Define class map for trusted hosts
DEVICE(config)#class-map match-all copp-trust
DEVICE(config-cmap)#match access-group name telnet-trust
DEVICE(config-cmap)#exit
! Define class map for un-trusted hosts
DEVICE(config)#class-map match-all copp-drop
DEVICE(config-cmap)#match access-group name telnet-drop
DEVICE(config-cmap)#exit
! Define the policy-map for both type of hosts
DEVICE(config)#policy-map control-plane-in
DEVICE(config-pmap)#class copp-trust
DEVICE(config-pmap-c)#police 1000000 conform-action transmit exceed-action drop
DEVICE(config-pmap-c-police)#class copp-drop
DEVICE(config-pmap-c-police)#exit
DEVICE(config-pmap-c)#police 1000000 conform-action drop exceed-action drop
DEVICE(config-pmap-c-police)#exit
DEVICE(config-pmap-c)#exit
DEVICE(config-pmap)#exit
```

```
! Define aggregate control plane service for the active route processor.
DEVICE((config)#control-plane
DEVICE(config-cp)#service-policy input control-plane-in
DEVICE(config-cp)#end
```
## <span id="page-52-0"></span>**Additional References**

### **Related Documents**

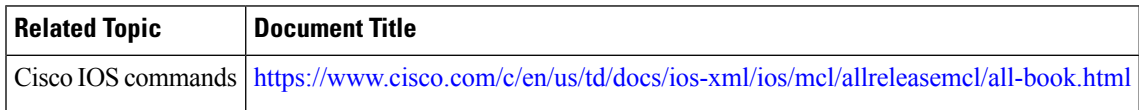

### **Standards and RFCs**

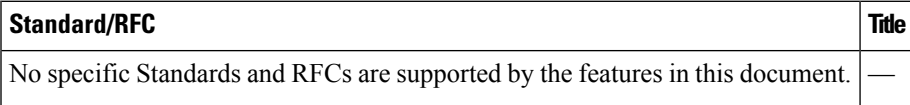

### **MIBs**

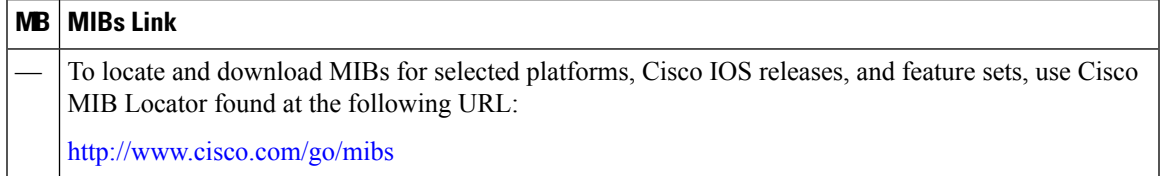

### **Technical Assistance**

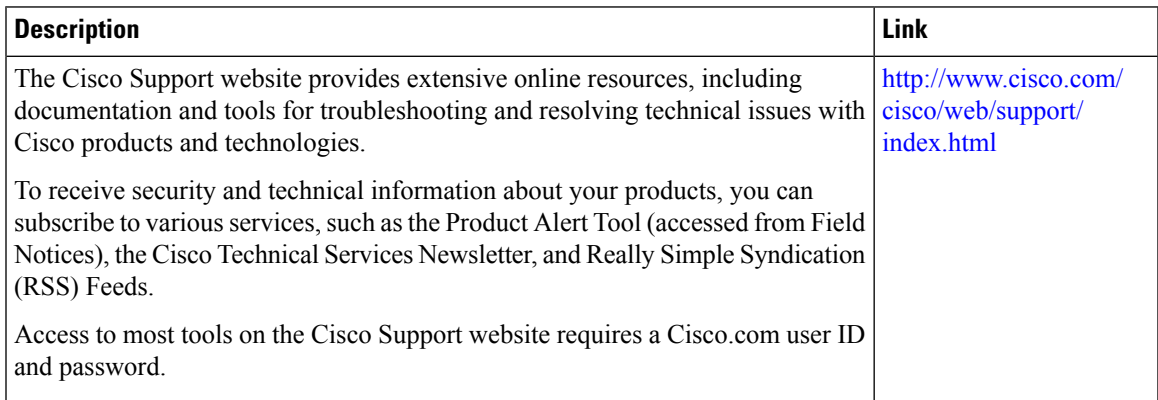

 $\mathbf I$ 

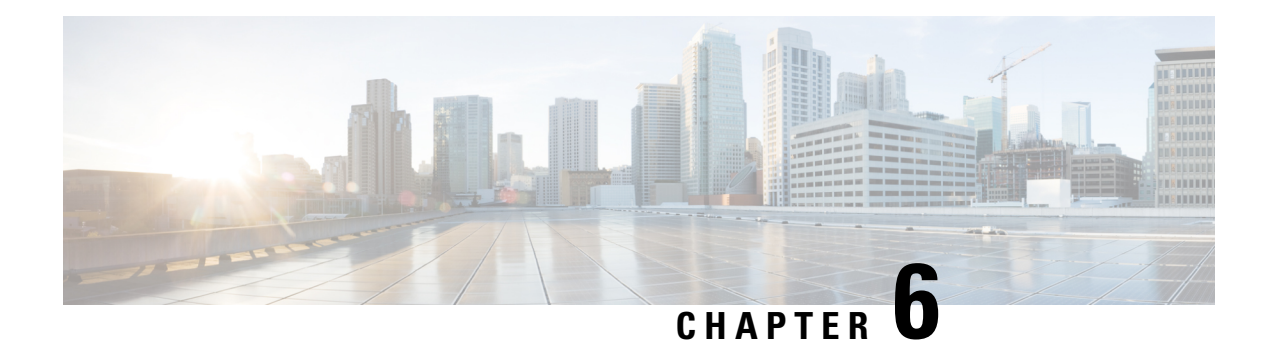

## **Priority Shaper**

Earlier, when the priority of a queue at Per-Hop Behavior (PHB) was propagated all the way up the hierarchy towards the channel level, the PHB classes that had priority at PHB level would only be prioritized over other classes of subchannels. To avoid this, Priority Shaper feature is implemented.

Priory Shaper feature helps to balance the packet drops between the streams when multiple steams egress out of a priority queue. Egress QoS policy is supported on Priority Shaper.

- [Restrictions](#page-54-0) for Priority Shaper, on page 49
- [Configuring](#page-54-1) Priority Shaper, on page 49

## <span id="page-54-0"></span>**Restrictions for Priority Shaper**

- Priority Shaper is supported only for PHB level classes.
- Egress QoS Policy map with Priority Shaper can be applied only on the member interface of port channel and not at the logical level.
- Policer configuration is not supported with the Priority Shaper configuration under same class map.
- Priority Traffic Latency is increased during congestion with Priority Shaper configuration at Q level. Configure the queue limit with a lesser value for the priority queue to reduce the latency of priority traffic.
- If the packet is from a 10G interface to a 1G interface, the burstiness is introduced. Due to this, dequeuing rate of this strict priority queue may be sometimes more than enqueuing. As a result, very few packet counters are seen in other queues.

## <span id="page-54-1"></span>**Configuring Priority Shaper**

Perform the following steps to configure Priority Shaper.

### **Procedure**

**Step 1** enable

**Example:**

Device> enable

 $\mathbf I$ 

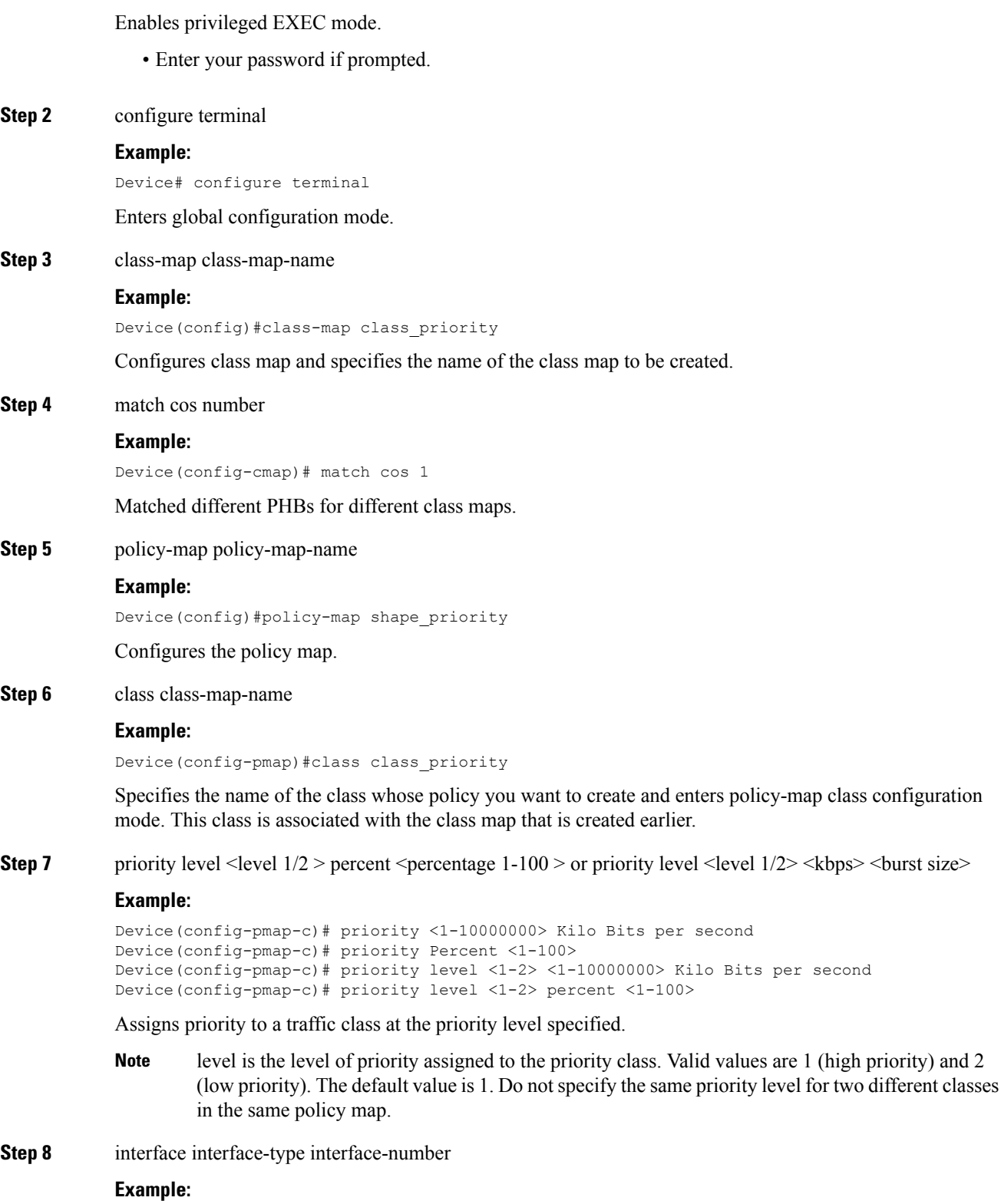

```
Device(config)# interface gigabitethernet 0/0/1
```
Specifies the port to attach to the policy map and allows to enter the interface configuration mode. Valid interfaces are physical ports.

**Step 9** service-policy output policy-map-name

#### **Example:**

Device(config-if)# service instance 1 ethernet Device(config-if-srv)# service-policy output shape\_priority

Applies output policy to the interface.

**Note** You can also attach the service policy over the service instance.

**Step 10** end

#### **Example:**

Device(config)#end

Returns to privileged EXEC mode.

### **Configuration Examples for Priority Shaper**

This section shows sample configurations for Priority Shaper.

### **Example: Configuring Priority Shaper**

The following is a sample configuration for priority shaper.

```
Device(config)#class-map match-any class_level1
Device(config-cmap)#match cos 1
Device(config-cmap)#match cos 2
Device(config-cmap)#class-map match-any class_level2
Device(config-cmap)#match cos 3
Device(config-cmap)#match cos 4
Device(config-cmap)#class-map match-any class_bw
Device(config-cmap)#match cos 5
Device(config-cmap)#end
.
Device(config)#policy-map shape_priority
Device(config-pmap)#class class_level1
Device(config-pmap-c)#priority level 1 per 10
Device(config-pmap-c)#class class_level2
Device(config-pmap-c)#priority level 2 per 20
Device(config-pmap-c)#class class_bw
Device(config-pmap-c)#bandwidth remaining percent 70
Device(config-pmap-c)#end
```

```
Device(config)#interface GigabitEthernet0/0/3
Device(config-if)#load-interval 30
Device(config-if)#service-policy output shape_priority
Device(config-if)#end
```
### **Verifying Priority Shaper**

Use the following command to verify that the Priority Shaper feature is configured on your interface.

```
Device# show policy-map interface TenGigabitEthernet0/0/2
show policy-map interface TenGigabitEthernet0/0/2
TenGigabitEthernet0/0/2
  Service-policy output: shape_priority
    queue stats for all priority classes:
     Queueing
     priority level 1
     queue limit 3932 us/ 49152 bytes
      (queue depth/total drops/no-buffer drops) 49476/44577300/0
      (pkts output/bytes output) 2348138/1202246656
    queue stats for all priority classes:
     Queueing
     priority level 2
     queue limit 1966 us/ 49152 bytes
      (queue depth/total drops/no-buffer drops) 51072/42228358/0
      (pkts output/bytes output) 4697080/2404904960
   Class-map: class_priority (match-any)
     46925438 packets, 24025824256 bytes
      30 second offered rate 1871849000 bps, drop rate 1778171000 bps
     Match: cos 1
     Match: cos 2
     Priority: 10% (100000 kbps), burst bytes 2500000, b/w exceed drops: 44577300
     Priority Level: 1
   Class-map: class_priority_level2 (match-any)
      46925438 packets, 24025824256 bytes
     30 second offered rate 1871849000 bps, drop rate 1684485000 bps
     Match: cos 3
     Match: cos 4
     Priority: 20% (200000 kbps), burst bytes 5000000, b/w exceed drops: 42228358
     Priority Level: 2
   Class-map: class_bw (match-any)
     23462719 packets, 12012912128 bytes
     30 second offered rate 935925000 bps, drop rate 281045000 bps
     Match: cos 5
     Queueing
     queue limit 393 us/ 49152 bytes
      (queue depth/total drops/no-buffer drops) 49476/7045085/0
      (pkts output/bytes output) 16417634/8405828608
     bandwidth remaining 70%
    Class-map: class-default (match-any)
      0 packets, 0 bytes
     30 second offered rate 0000 bps, drop rate 0000 bps
     Match: any
     queue limit 393 us/ 49152 bytes
      (queue depth/total drops/no-buffer drops) 0/0/0
      (pkts output/bytes output) 0/0
```
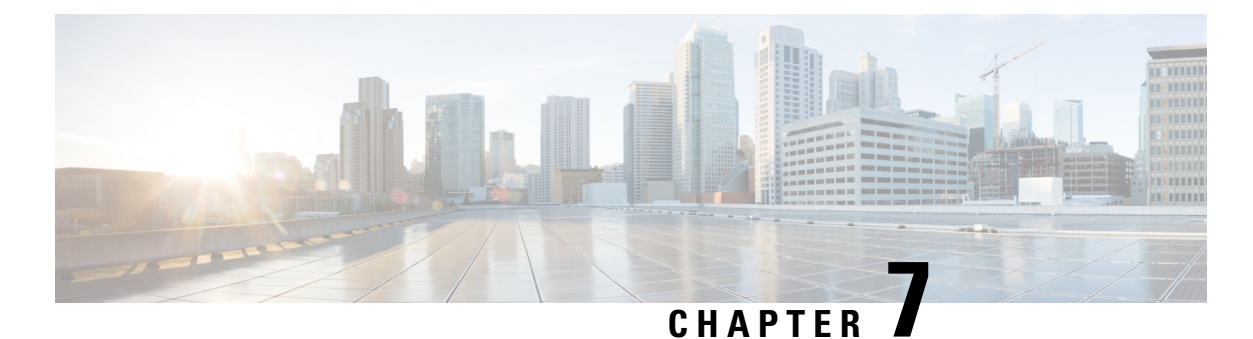

# **Hierarchical Color-Aware Policing**

The Hierarchical Color-Aware Policing feature provides two levels of policing where the policer ordering is evaluated from child to parent, and there is preferential treatment of certain traffic at the parent level.

- Prerequisites for Hierarchical [Color-Aware](#page-58-0) Policing, on page 53
- Restrictions for Hierarchical [Color-Aware](#page-58-1) Policing, on page 53
- Information About Hierarchical [Color-Aware](#page-60-0) Policing, on page 55
- How to Configure Hierarchical [Color-Aware](#page-63-0) Policing, on page 58
- [Configuration](#page-66-0) Examples for Hierarchical Color-Aware Policing, on page 61
- Additional [References,](#page-67-0) on page 62

## <span id="page-58-0"></span>**Prerequisites for Hierarchical Color-Aware Policing**

You must have Cisco IOS XE Release 3.15S or a later version installed and running on your router.

You must already be familiar with relevant features and technologies including modular QoS CLI (MQC) and the master control processor (MCP) software and hardware architecture. The Additional [References,](#page-52-0) on [page](#page-52-0) 47 section provides pointers to relevant feature and technology documents.

## <span id="page-58-1"></span>**Restrictions for Hierarchical Color-Aware Policing**

The following restrictions apply to the Hierarchical Color-Aware Policing feature:

- Color-aware class maps support only QoS group matching.
- Color-aware statistics are not supported, only existing policer statistics.
- Color-aware class map removal (using the no class-mapclass-map-name command) is not allowed while the class map is being referenced in a color-aware policer. It must be removed from all color-aware policers(using either the no conform-colorclass-map-name or no exceed-colorclass-map-name command first).
- By default, the child policer is color-blind. If any control traffic is classified as default class then it may be dropped.
- For dual policersin HQoSpolicy, if parent policer is color-aware, child level policer cannot be configured as color-aware and is rejected.
- When parent policer is color-aware, child cannot be configured with PIR, it can only be a 1R2C policer.
- QoS-group can be set in child policer through tablemap, but complete child class classification should map either to conform class qos-group or exceed class qos-group.
- When a parent has a color-aware policy, packets to the parent take the color marking of the child policer.

The colors for a parent policy using a single rate, three color-policer (1r3c) or dual rate three color-policer (2r3c) scheme are:

- · green for conform-action
- · yellow for exceed-action
- · red for violate-action.

However, the policer at the child level only supports single rate, two color-policer (1r2c) scheme, and the colors are green for conform-action, and red for exceed-action.

So, even if the exceed action of a child policer is 'transmit', all exceed (red) packets from the child policer will always fall into the red bucket of the parent.

You must, therefore, ensure that the conform-color and exceed-color classes together form a superset of the respective class matches so as to avoid packets being treated as red and therefore, being dropped.

See the following images for more information.

Single-Rate, Color-Aware, Three-Color Policer

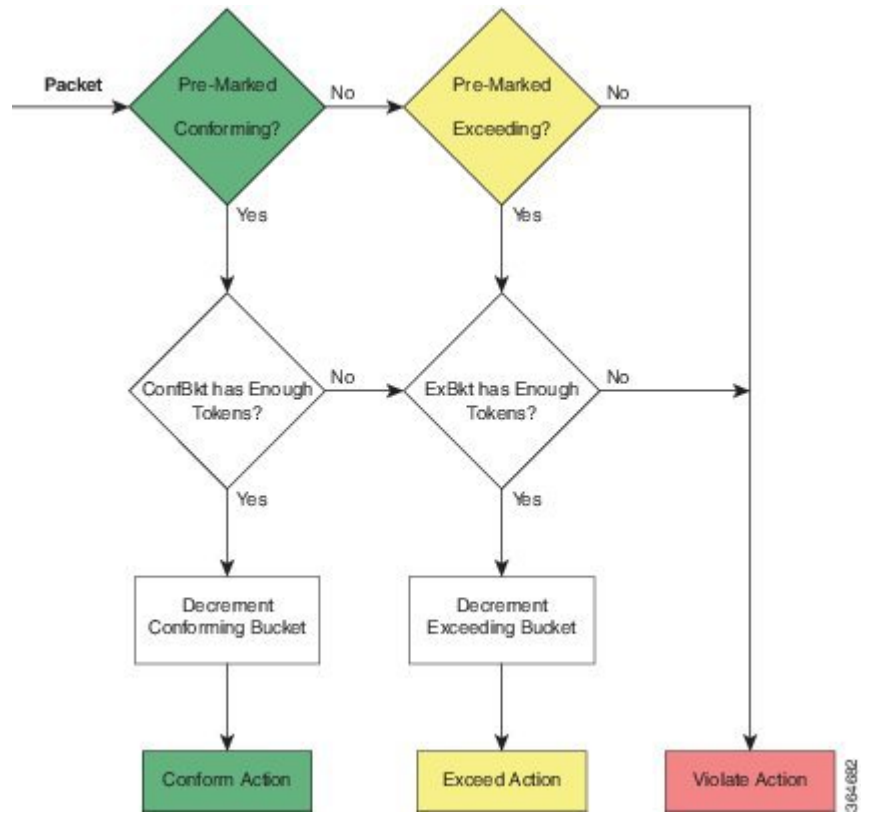

Dual-Rate, Color-Aware, Three-Color Policer

П

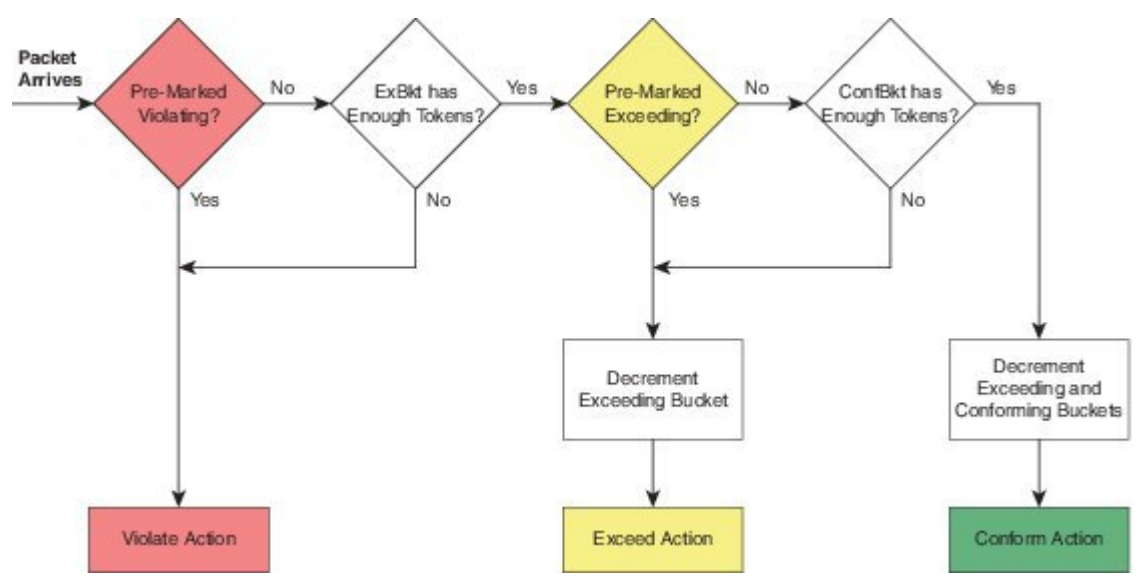

## <span id="page-60-0"></span>**Information About Hierarchical Color-Aware Policing**

## **Hierarchical Order Policing**

Policers are evaluated from child to parent in QoS policies. This ordering is not configurable for both ingress and egress directions.

The following sample configuration for a simple two-level policer would result in the changed behaviorshown in the figure below:

Child

policy-map child class user1 police 100k class user2 police 100k policy-map parent class class-default police 150k service-policy child

Parent

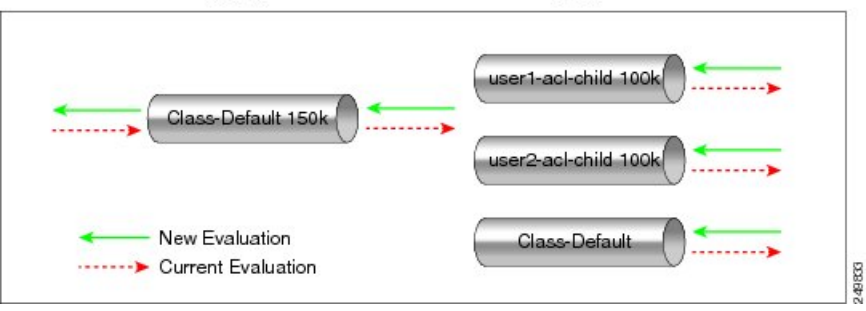

### **Limited Color-Aware Policing**

The following sample configuration for a simple two-level color-aware policer would result in the changed behavior shown in the figure below:

```
ip access-list extended user1-acl
permit ip host 192.168.1.1 any
permit ip host 192.168.1.2 any
ip access-list extended user2-acl
permit ip host 192.168.2.1 any
permit ip host 192.168.2.2 any
class-map match-all user1-acl-child
 match access-group name user1-acl
class-map match-all user2-acl-child
 match access-group name user2-acl
class-map match-all hipri-conform
match qos-group 5
policy-map child-policy
class user1-acl-child
   police 10000 bc 1500
   conform-action set-qos-transmit 5
class user2-acl-child
   police 20000 bc 1500
   conform-action set-qos-transmit 5
class class-default
   police 50000 bc 1500
policy-map parent-policy
class class-default
 police 50000 bc 3000
   confirm-action transmit
   exceed-action transmit
  violate-action drop
   conform-color hipri-conform
  service-policy child-policy
```
#### **Figure 2: Simple Two-Level Color-Aware Policer**

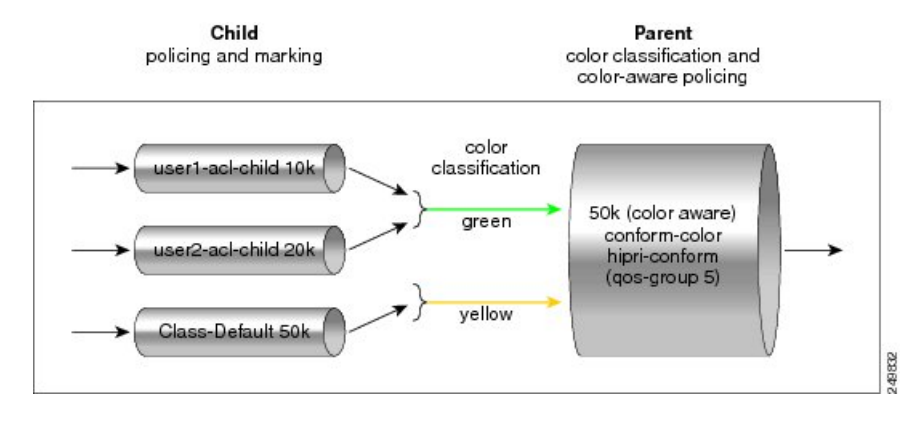

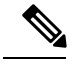

**Note**

To avoid drops at the parent level for "conformed" child traffic, the parent policer must have a rate and burst that are equal to or greater than the sum of the child conform rates and burst sizes. There is no check for inappropriate (parent-to-child) rates and burst sizes in code. You must be aware of this limitation and configure appropriately. In the following example, explicit marking actions are supported in conjunction with color-aware policing and operate similarly color-aware policer marking actions. If these marking actions ("set qos-group," for example) are present in the child policies, the resulting bit values are evaluated by the parent color-aware policer (same as for child policer marking actions):  $50k \ge 10k$  (user1-acl-child) + 20k (user2-acl-child)

### **Policing Traffic in Child Classes and Parent Classes**

Prior to the release of the Hierarchical Color-Aware Policing feature, policing and marking were typically used as input QoS options. For example, a voice customer was limited to 112 kb/s for voice control and 200 kb/s for voice traffic. The class-default class has no policer. The only limit is the physical bandwidth of the xDSL connection. As shown in the figure below, a customer could send up to 1000 kb/s. However, this involved sending more voice and voice-control packets, which required policing the traffic for both classes.

#### **Figure 3: Policing Traffic in Child Classes**

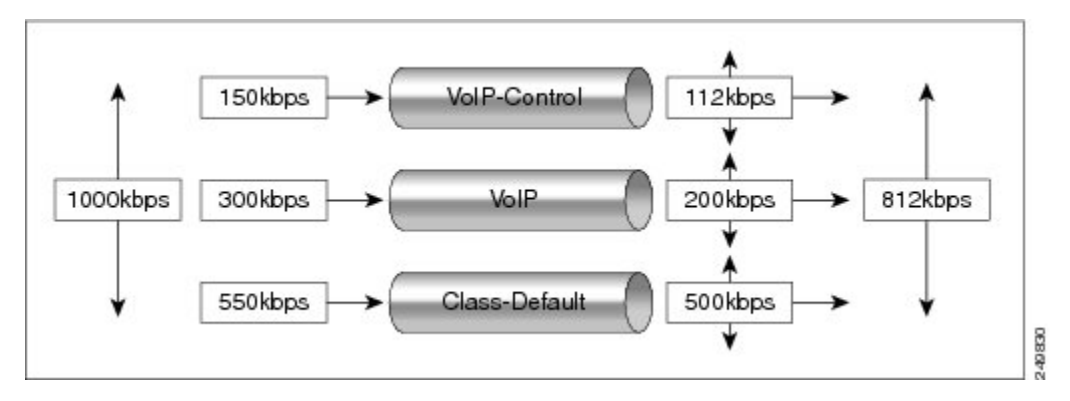

Asshown in the figure below, it isimportant to control the overall input bandwidth. The important requirement is that the premium traffic in the overall limit is not affected. In the figure below, voice and voice-control packets are not dropped in the overall limit. Only packets from the child class-default class are dropped to fulfill the limit.

#### **Figure 4: Policing Traffic in Parent Classes**

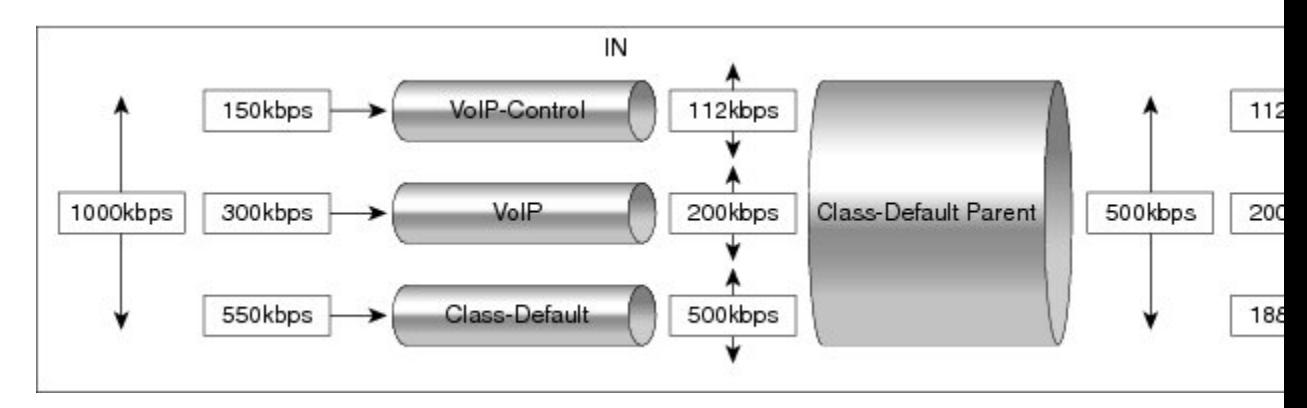

The first classes function the same way. Voice and voice-control are policed to the allowed level and the class-default class is not affected. In the next level, the overall bandwidth is forced to 500 kb/s and must only drop packets from the class-default class. Voice and voice-control must remain unaffected.

The order of policer execution is as follows:

- 1. Police the traffic in the child classes, as shown in the figure above, police VoIP-Control class to 112 kb/s, police VoIP class to 200 kb/s, and police class-default to 500 kb/s.
- 2. Police the traffic in the class default of the parent policy map, but only drop the traffic from the child class default, and do not drop the remaining child classes. As shown in the figure above, 112 kb/s VoIP-Control and 200 kb/s VoIP traffic are unaffected at the parent policer, but 500 kb/s class default from the child is policed to 188kb/s to meet the overall police policy of 500 kb/s at the parent level.

## <span id="page-63-0"></span>**How to Configure Hierarchical Color-Aware Policing**

### **Configuring the Hierarchical Color-Aware Policing Feature**

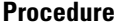

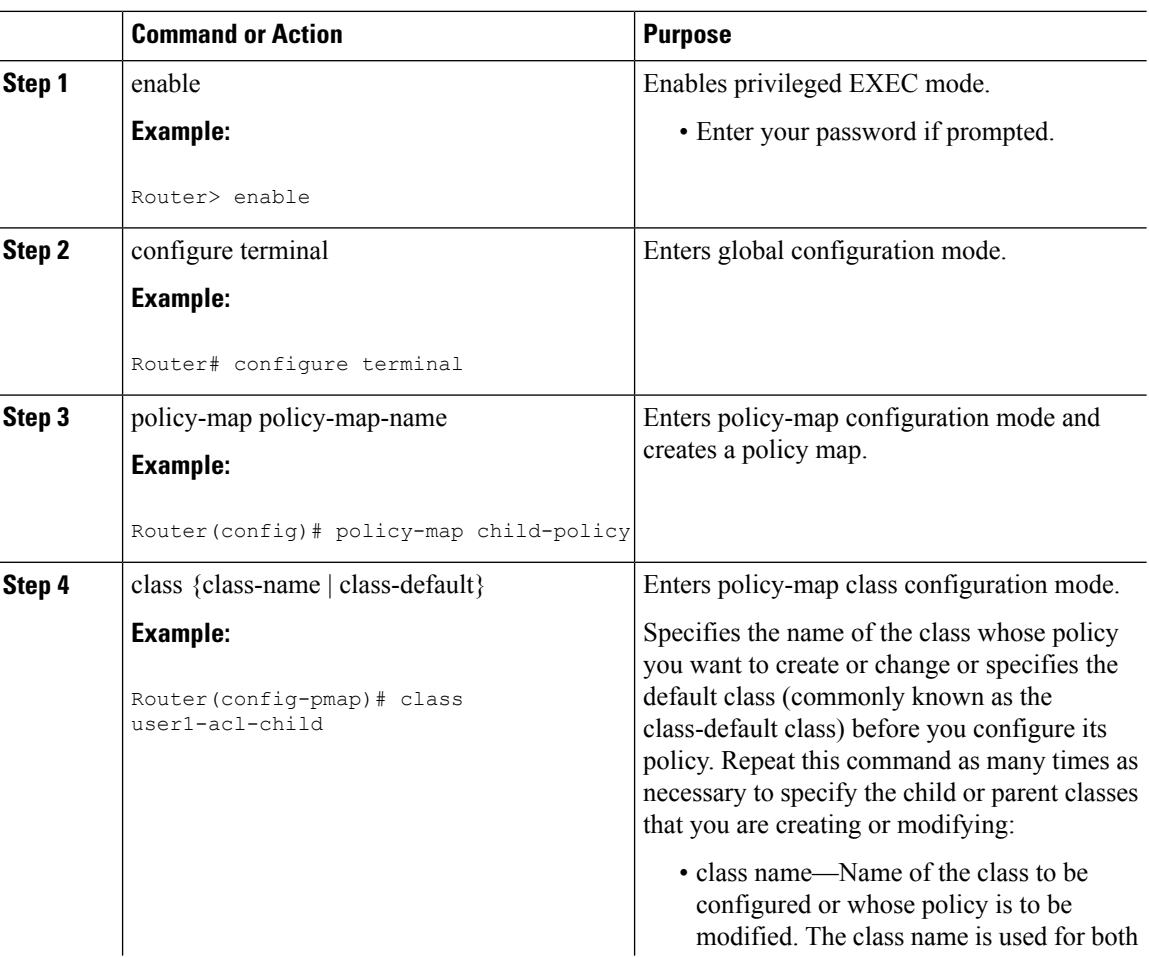

 $\mathbf{l}$ 

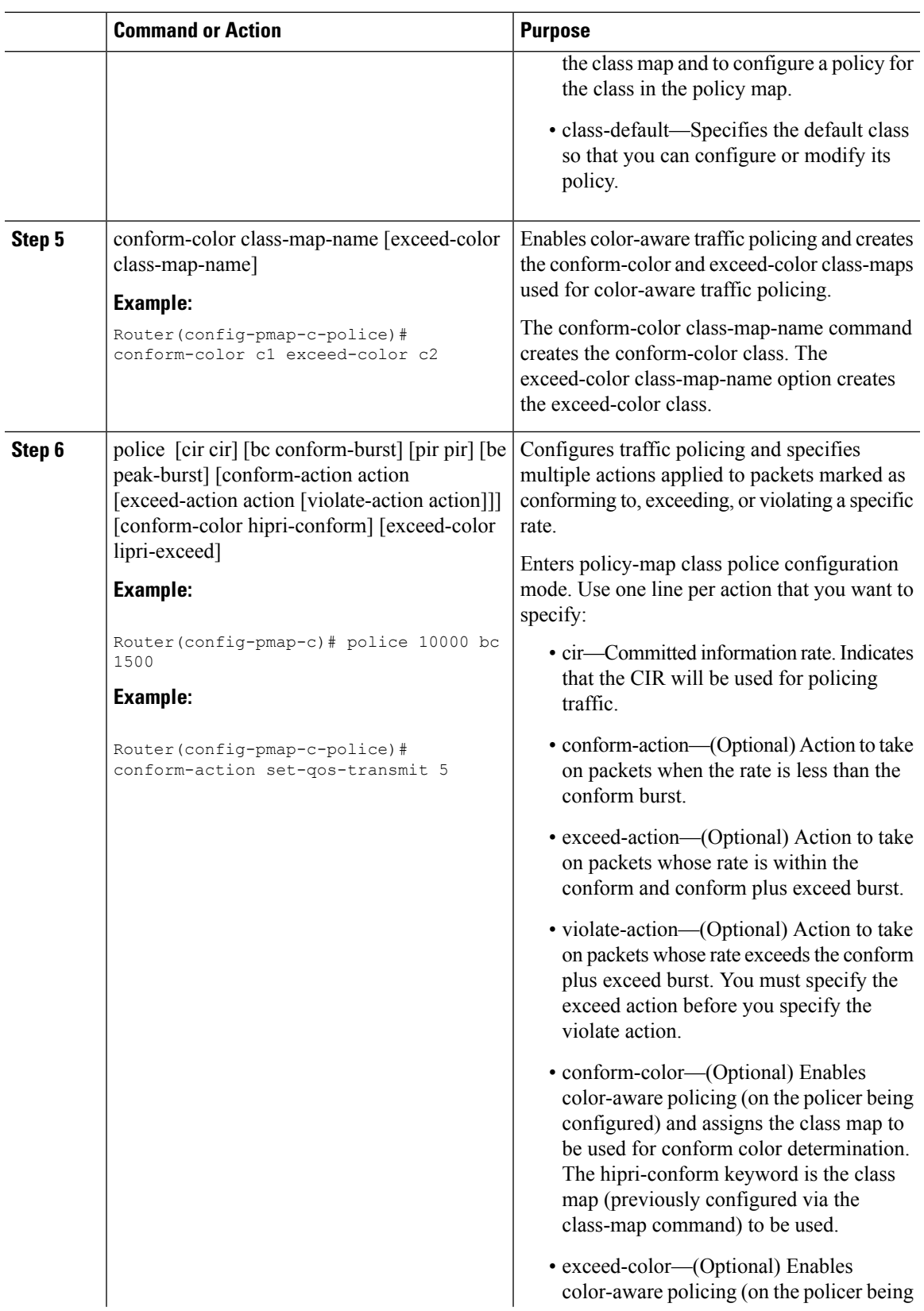

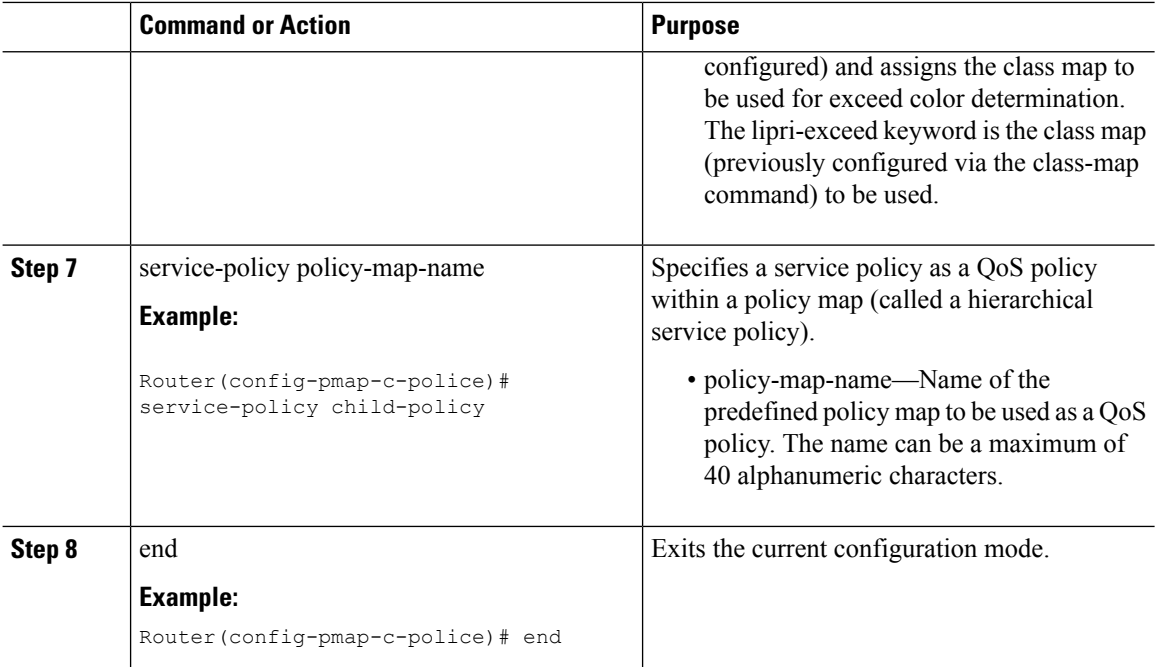

### **Example**

The following is a sample configuration for the Hierarchical Color-Aware Policing feature:

```
class-map qos_group1
match qos group 1
class-map qos_group2
match qos_group 2
Class-map cos1
match cos 1
class-map cos 2
match cos 2
policy-map tc001_ch
class cos1
police cir 20000000 bc 625000
conform-action set-qos-transmit 1
exceed-action drop
class cos2
police cir 50000000 bc 1562500
conform-action set-qos-transmit 2
exceed-action drop
policy-map tc001_parent
class class-default
police cir 70000000 bc 2187500 pir 100000000 be 3125000
conform-color qos_group1 exceed-color qos_group2
conform-action transmit
exceed-action transmit
violate-action drop
service-policy tc001 child
```
## <span id="page-66-0"></span>**Configuration Examples for Hierarchical Color-Aware Policing**

### **Example Enabling the Hierarchical Color-Aware Policing Feature**

The following example shows a sample configuration that enables the Hierarchical Color-Aware Policing feature:

### **Example Disallowing the Removal of an Active Color-Aware Class Map**

The following example shows that an active color-aware class map cannot be disallowed:

```
Router# configure terminal
Enter configuration commands, one per line. End with CNTL/Z.
Router(config)# no class-map hipri-conform
Class-map hipri-conform is being used
```
## **ExampleDismantlingaConfigurationoftheHierarchicalColor-AwarePolicing Feature**

The following example shows how to dismantle the configuration of the Hierarchical Color-Aware Policing feature:

```
Router# configure terminal
Enter configuration commands, one per line. End with CNTL/Z.
Router(config)# no policy-map parent-policy
Router(config)# no policy-map child-policy
Router(config)# no class-map hipri-conform
Router(config)# no class-map user1-acl-child
Router(config)# no class-map user2-acl-child
```
### **Example Applying show Command with Hierarchical Color-Aware Policing**

The following issample output from the show policy-map interface command when a policy with hierarchical color-aware policing is applied:

```
Router# show policy-map interface
GigabitEthernet0/0/0
Service-policy input: parent-policy
Class-map: class-default (match-any)
0 packets, 0 bytes
5 minute offered rate 0000 bps, drop rate 0000 bps
Match: any
police:
cir 50000 bps, bc 3000 bytes, be 3000 bytes
conformed 0 packets, 0 bytes; actions:
transmit
exceeded 0 packets, 0 bytes; actions:
transmit
violated 0 packets, 0 bytes; actions:
drop
```
No color-aware policing statistics available conformed 0000 bps, exceed 0000 bps, violate 0000 bps Service-policy : child-policy Class-map: user1-acl-child (match-all) 0 packets, 0 bytes 5 minute offered rate 0000 bps, drop rate 0000 bps Match: access-group name user1-acl police: cir 10000 bps, bc 1500 bytes conformed 0 packets, 0 bytes; actions: set-qos-transmit 5 exceeded 0 packets, 0 bytes; actions: drop conformed 0000 bps, exceed 0000 bps Class-map: user2-acl-child (match-all) 0 packets, 0 bytes 5 minute offered rate 0000 bps, drop rate 0000 bps Match: access-group name user2-acl police: cir 20000 bps, bc 1500 bytes conformed 0 packets, 0 bytes; actions: set-qos-transmit 5 exceeded 0 packets, 0 bytes; actions: drop conformed 0000 bps, exceed 0000 bps Class-map: class-default (match-any) 0 packets, 0 bytes 5 minute offered rate 0000 bps, drop rate 0000 bps Match: any police: cir 50000 bps, bc 1500 bytes conformed 0 packets, 0 bytes; actions: transmit exceeded 0 packets, 0 bytes; actions: drop conformed 0000 bps, exceed 0000 bps

## <span id="page-67-0"></span>**Additional References**

#### **Related Documents**

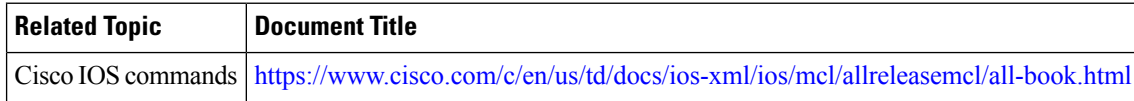

#### **Standards and RFCs**

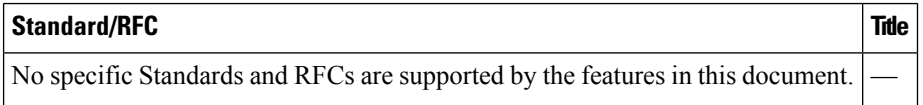

I

### **MIBs**

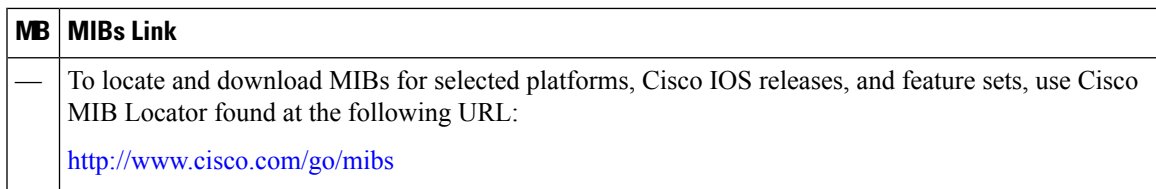

### **Technical Assistance**

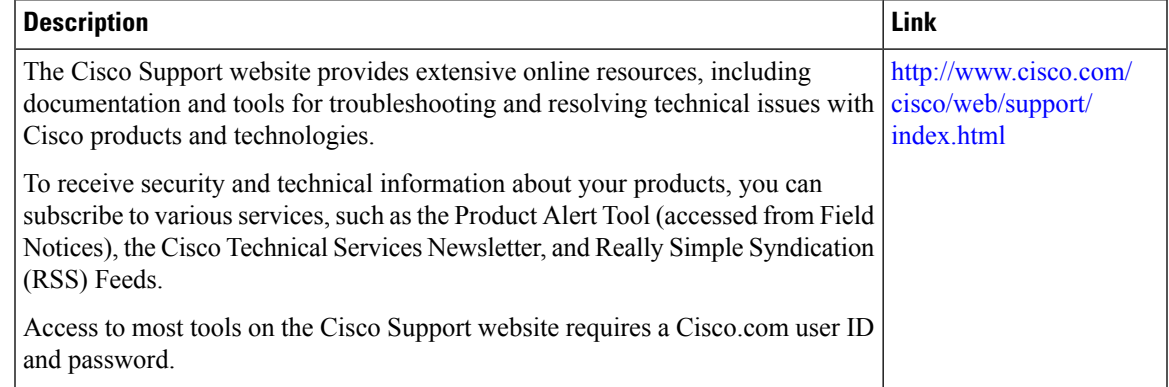

 $\mathbf I$ 

ı

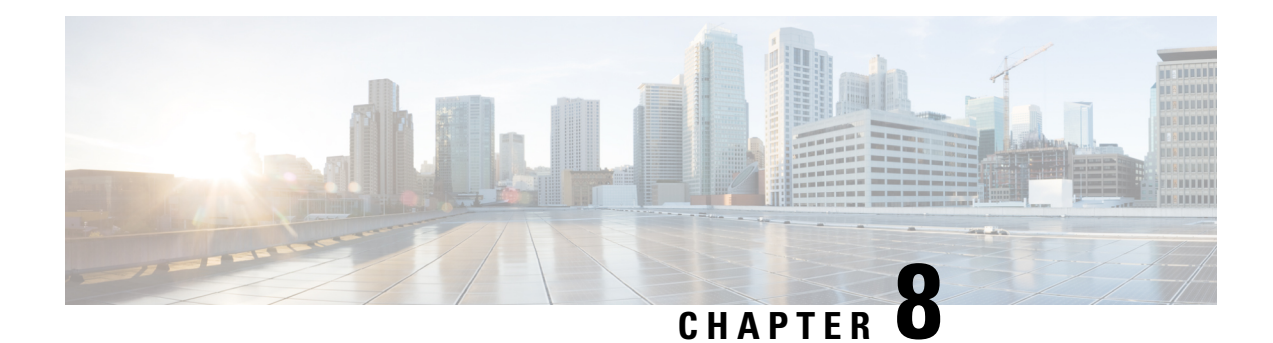

## **QoS Overhead Accounting**

Overhead accounting enables the router to account for packet overhead when shaping traffic to a specific rate. This accounting ensures that the router executes quality of service (QoS) features on the actual bandwidth that is used by subscriber traffic.

The overhead accounting feature enables the router to account for downstream Ethernet frame headers when applying shaping to packets. The traffic scheduler allows a minimum amount of value more than the configured rate at the port, in addition to the excess bytes configured on that port.

- Restrictions for QoS Overhead [Accounting,](#page-70-0) on page 65
- OH [Accounting](#page-71-0) Support for L3VPN, on page 66
- How to Configure QoS Overhead [Accounting,](#page-72-0) on page 67
- Applying Overhead [Accounting](#page-72-1) on a Particular Interface, on page 67
- [Configuring](#page-72-2) Number of Bytes to be Accounted, on page 67
- [Configuring](#page-72-3) Overhead Accounting for MPLS Imposition, on page 67
- Verifying Overhead Accounting [compensation,](#page-72-4) on page 67
- Apply OH [Accounting](#page-73-0) on a Particular L3VPN Interface, on page 68
- Configure Number of Bytes to be [Accounted,](#page-73-1) on page 68
- Verify OH Accounting [Compensation,](#page-73-2) on page 68

## <span id="page-70-0"></span>**Restrictions for QoS Overhead Accounting**

- Accounting feature is supported only for the following scenarios:
	- MPLS imposition
	- MPLS disposition
- Accounting feature can be enabled per interface and only one value of compensation bytes can be configured globally.
- The feature is applied in the following scenarios:
	- Per interface QoS overhead accounting can take effect only during a policy-map detach or attach process.
	- Any dynamic modification, for example, enabling or disabling on an interface or change in global compensation bytes can reflect per interface only after a policy-map detach or attach process.
- Already configured policy-map on the accounting enabled interface needs to be detached and reattached.
- While detaching, ensure to perform the following tasks:
	- Detach the policy-map per interface.
	- Disable the accounting feature for that interface.
	- Re-attach the policy-map based on the requirement.
- QoS overhead accounting is not supported for port channel interface and member links.
- QoS overhead accounting is not supported for trunk EFPs on an interface.
- Accounting is not supported if interface has Ethernet loopback that is enabled.

## <span id="page-71-0"></span>**OH Accounting Support for L3VPN**

#### **Table 2: Feature History**

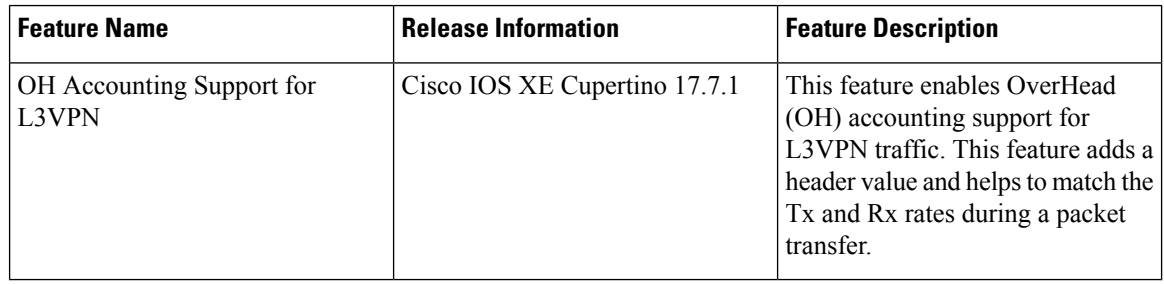

Prior to Cisco IOS XE Cupertino release 17.7.1, OverHead (OH) accounting was only supported for native IP traffic and L2VPN.

Starting with Cisco IOS XE Cupertino release 17.7.1, OH accounting is also supported for L3VPN traffic. When a minimal packet size is transferred, the Transmission Traffic (Tx) rate gets reduced and you receive a reduced Receiving Traffic (Rx) rate. You do not experience any packet drop and this phenomenon isreferred to as header compression.

This feature adds a header value to match the Tx and Rx rates. The header value or compensation range is from —48 to +48 bytes. Thus, it is useful when the traffic rate is calcuated based on the Tx and Rx rates.

**Note** The restrictions for layer 2 OH accounting also apply to layer 3 OH accounting.
# **How to Configure QoS Overhead Accounting**

### **Applying Overhead Accounting on a Particular Interface**

To apply overhead accounting on a particular interface, for example layer 2 interface and MPLS disposition, enter the following commands:

```
Router> enable
Router# configure terminal
Router(config)# qos-overhead-accounting enable gi 0/0/0
```
# **Configuring Number of Bytes to be Accounted**

To configure the number of bytes that need to be accounted, enter the following commands:

```
Router> enable
Router# configure terminal
Router(config)# qos-overhead-accounting positive 8
```
# **Configuring Overhead Accounting for MPLS Imposition**

To configure compensation for the MPSL imposition with access interface as gig 0/0/0 and core port as gig 0/0/1, enter the following steps:

Router> **enable** Router# **configure terminal** Router(config)# **qos-overhead-accounting enable gi 0/0/1** Router(config)# **qos-overhead-accounting positive 8** Router(config)# **qos-overhead-accounting enable gi 0/0/0**

To disable the compensation, enter the following commands:

Router> **enable** Router# **configure terminal** Router(config)#**no qos-overhead-accounting enable gi 0/0/1** Router(config)#**no qos-overhead-accounting enable gi 0/0/0**

## **Verifying Overhead Accounting compensation**

Use the following show command to display the set of interfaces on which overhead accounting is enabled:

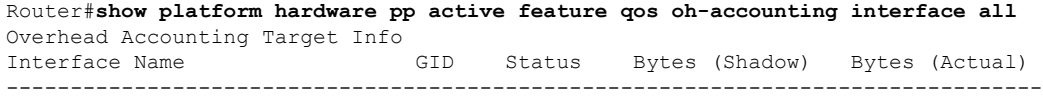

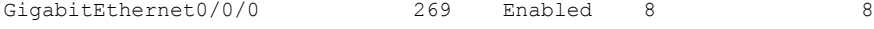

# **Apply OH Accounting on a Particular L3VPN Interface**

To apply overhead accounting on a particular L3VPN interface:

```
Router> enable
Router# configure terminal
Router(config)# qos-overhead-accounting enable gi 0/0/0
```
# **Configure Number of Bytes to be Accounted**

To configure the number of bytes to be accounted for the L3VPN interface:

```
Router> enable
Router# configure terminal
Router(config)# qos-overhead-accounting positive/negative value
```
# **Verify OH Accounting Compensation**

Use the following show command to display the set of L3VPN interfaces on which overhead accounting is enabled:

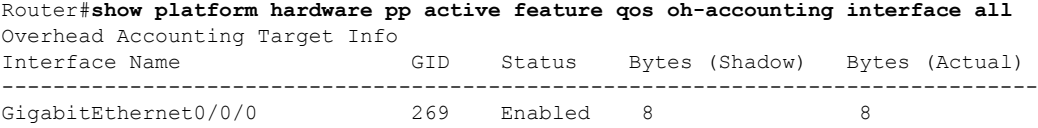

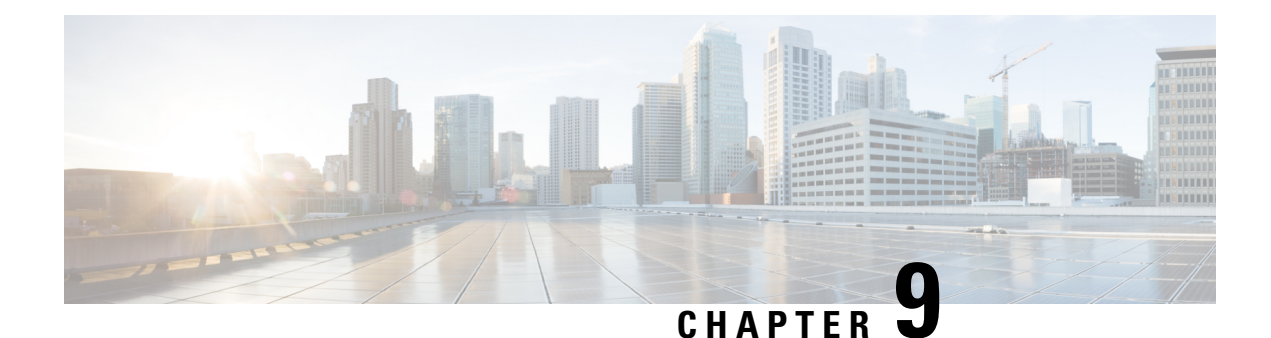

# **Policer Adjustment in QoS Policy Map**

Policers are configured usually at a value range of 64,000–10 G whereas the hardware policer is programmed only to discrete value. The policer rate received is less than that of the configured CIR and PIR values. The policer adjustment feature is added to adjust the CIR and PIR values of hardware policer either to match the configured value or to the next higher value available in hardware.

The policer adjustment feature is supported on the RSP2 module.

To enable policer adjustment, use the platform qos-adjust-policer enable at the global configuration mode for a table map. You can view the show platform hardware pp active feature QoS interface command to compare the configured values of CIR andPIR values in the qos-policy and the actual programmed values in hardware.

With the policer adjustment feature, the policer rate is compensated with  $+0$  to  $+0.5$  to the configured policer rate so that you can achieve the received rate more than or equal to that of the configured rate.

- Restrictions for Policer [Adjustment,](#page-74-0) on page 69
- How to configure Policer [Adjustment,](#page-75-0) on page 70

# <span id="page-74-0"></span>**Restrictions for Policer Adjustment**

- Policy adjustment is performed at a global configuration level and it is not supported on each port or EFP.
- Detaching and attaching of policer from ports after applying the policy adjustment feature at a global configuration works for applied ports. For the remaining ports to which detaching and attaching is not performed after enabling the policy adjustment works in a legacy QoS functionality manner.
- Policer enhancement is supported on EFP, TEFP, routed port, and port channel.
- BC or BE values are not adjusted, and only CIR and PIR or EIR are adjusted. Even if BC or BE values are configured, the values that are displayed in the show command do not match exactly with IOS values.
- CIR rates 64,000–3,00,000 can have rates more than 0.5 percent as this rate limits to already available percent and effects higher rates.

# <span id="page-75-0"></span>**How to configure Policer Adjustment**

#### **Enabling Policer Adjustment**

To enable a policer adjustment at the global configuration mode, enter the following command:

Router> **enable** Router# **configure terminal** Router(config)# **platform qos-adjust-policer enable**

After enabling the policer adjustment, you must detach and attach the policer from port, then only the feature is applied on the port.

#### **Disabling Policer Adjustment**

To disable the policer adjustment globally, enter the no form of the following command:

{no} platform qos-adjust-policer enable

After disabling the policer adjustment, you need to detach and attach the existing policy-map from the port or service and then only the policer adjustment is disabled.

#### **Verifying Policer Adjustment**

Use the following **show platform hardware pp active feature QoS interface {intf\_name} {service-instance} {EVC\_num} input/ouput** command to view the configured and programmed policer values:

Router# **show platform hardware pp active feature qos interface te 0/0/13 ser 2 in**

```
Policy details:
```

```
Interface: TenGigabitEthernet0/0/13
Policy: TMO-EVC
Service instance number: 2
Direction: input
-------------------------------------------------------------------
Class: EVC, Level: 2
Policer Mode: IETF_2R3C
Policer Index Id: 33
Policer Profile Id: 12
Policer feature 50 Software value Asic value
CIR 5000000 kbps 5062500 kbps
PIR 7000000 kbps NA
EIR (PIR - CIR) 2000000 kbps 2024884 kbps
BC 2500000 bytes 2500000 bytes
BE 16000000 bytes 16000000 bytes
```